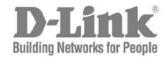

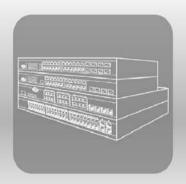

# $\mathbf{X}$ S T A C $\mathbf{K}^{\mathbb{R}}$

# Hardware Installation Guide

Product Model: xStack® DES-3200 Series Layer 2 Managed Ethernet Switch Release 1.28

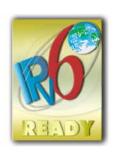

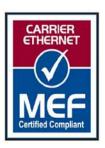

Information in this document is subject to change without notice.

© 2011 D-Link Corporation. All rights reserved.

Reproduction in any manner whatsoever without the written permission of D-Link Corporation is strictly forbidden.

Trademarks used in this text: D-Link and the D-LINK logo are trademarks of D-Link Corporation; Microsoft and Windows are registered trademarks of Microsoft Corporation.

Other trademarks and trade names may be used in this document to refer to either the entities claiming the marks and names or their products. D-Link Corporation disclaims any proprietary interest in trademarks and trade names other than its own.

May 2011 P/N 651ES3200055G

#### **FCC Warning**

This equipment has been tested and found to comply with the limits for a Class A digital device, pursuant to Part 15 of the FCC Rules. These limits are designed to provide reasonable protection against harmful interference when the equipment is operated in a commercial environment. This equipment generates, uses, and can radiate radio frequency energy and, if not installed and used in accordance with this manual, may cause harmful interference to radio communications. Operation of this equipment in a residential area is likely to cause harmful interference in which case the user will be required to correct the interference at his own expense.

#### **CE Mark Warning**

This is a Class A product. In a domestic environment, this product may cause radio interference in which case the user may be required to take adequate measures.

#### Warnung!

Dies ist ein Produkt der Klasse A. Im Wohnbereich kann dieses Produkt Funkstoerungen verursachen. In diesem Fall kann vom Benutzer verlangt werden, angemessene Massnahmen zu ergreifen.

#### Precaución!

Este es un producto de Clase A. En un entorno doméstico, puede causar interferencias de radio, en cuyo case, puede requerirse al usuario para que adopte las medidas adecuadas.

#### Attention!

Ceci est un produit de classe A. Dans un environnement domestique, ce produit pourrait causer des interférences radio, auquel cas l'utilisateur devrait prendre les mesures adéquates.

#### Attenzione!

Il presente prodotto appartiene alla classe A. Se utilizzato in ambiente domestico il prodotto può causare interferenze radio, nel cui caso è possibile che l'utente debba assumere provvedimenti adeguati.

#### **VCCI** Warning

この装置は、クラス A 情報技術装置です。この装置を家庭環境で使用すると電波妨害を引き起こすことがあります。この場合には使用者が適切な 対策を講ずるよう要求されることがあります。VCCI-A

#### SFP (Mini-GBIC), XENPAK, and XFP Regulatory Compliance

Networks pluggable optical modules meet the following regulatory requirements:

- Class 1 Laser Product
- EN60825-1+A2:2001 or later, European laser standard
- FCC 21 CFR Chapter 1, Subchapter J in accordance with FDA & CDRH requirements

# **TABLE OF CONTENTS**

| Intended Readers                                                                                                    | 4              |
|----------------------------------------------------------------------------------------------------|----------------|
| Typographical Conventions                                                                                                    | 4              |
| Notes, Notices, and Cautions                                                                                                    | 4              |
| Safety Instructions                                                                                                    | 5              |
| Safety Cautions                                                                                                    |                |
| General Precautions for Rack-Mountable Products                                                                                   |                |
| Protecting Against Electrostatic Discharge                                                                                        | 7              |
| Chapter 1 Introduction                                                                                                    |                |
| Switch Description                                                                                                    | 8              |
| Ports                                                                                                    | g              |
| LED Indicators                                                                                                    | 11             |
| Front-Panel Description                                                                                                    | 15             |
| Rear Panel Description                                                                                                    | 18             |
| Side Panel Description                                                                                                    | 20             |
| Gigabit Combo Ports                                                                                                    | 22             |
| Chapter 2 Installation                                                                                                    | 24             |
| Package Contents                                                                                                    |                |
| Before You Connect to the Network                                                                                                 | 24             |
| Installing the Switch without the Rack                                                                                            |                |
| Installing the Switch in a Rack                                                                                                   |                |
| Mounting the Switch in a Standard 19" Rack                                                                                        |                |
| Power on AC Power                                                                                                    |                |
| Power Failure                                                                                                    | 26             |
| Chapter 3 Connecting the Switch                                                                                                   | 27             |
| Switch to End Node                                                                                                    | 27             |
| Switch to Hub or Switch                                                                                                    | 29             |
| Chapter 4 Introduction to Switch Management                                                                                       | 30             |
| Management Options                                                                                                    | 30             |
| Web-based Management Interface                                                                                                    | 30             |
| SNMP-Based Management                                                                                                    | 30             |
| Connecting the Console Port (RS-232 DCE / RJ-45)                                                                                  | 30             |
| First Time Connecting to the Switch                                                                                               | 32             |
| Password Protection                                                                                                    | 32             |
| SNMP Settings                                                                                                    | 33             |
| Traps                                                                                                    |                |
| MIBs                                                                                                    |                |
| IP Address Assignment                                                                                                    |                |
| Chapter 5 Web-based Switch Configuration                                                                                          |                |
| Introduction                                                                                                    |                |
| Login to Web Manager                                                                                                    |                |
|                                                                                                    |                |
| Web-based User Interface                                                                                                    | 38             |
| Areas of the User Interface                                                                                                    |                |
| Areas of the User Interface                                                                                                    |                |
| Areas of the User Interface  Web Pages  Appendix A – Technical Specifications                                                     | 40             |
| Areas of the User Interface  Web Pages  Appendix A – Technical Specifications  Appendix B – Cables and Connectors                 | 40<br>45       |
| Areas of the User Interface  Web Pages  Appendix A – Technical Specifications                                                     | 40<br>45       |
| Areas of the User Interface  Web Pages  Appendix A – Technical Specifications  Appendix B – Cables and Connectors                 | 40<br>45       |
| Areas of the User Interface  Web Pages  Appendix A – Technical Specifications  Appendix B – Cables and Connectors  Ethernet Cable | 40<br>45<br>45 |

# INTENDED READERS

Typographical Conventions
Notes, Notices, and Cautions
Safety Instructions
Safety Cautions
General Precautions for Rack-Mountable Products
Protecting Against Electrostatic Discharge

The DES-3200 Series Hardware Installation Guide contains information for setup and management of the Switch. The term, "the Switch" will be used when referring to all switches in the series. This manual is intended for network managers familiar with network management concepts and terminology.

# **TYPOGRAPHICAL CONVENTIONS**

| Convention                     | Description                                                                                                    |  |
|--------------------------------|----------------------------------------------------------------------------------------------------|--|
| []                             | In a command line, square brackets indicate an optional entry. For example: [copy filename] means that optionally you can type copy followed by the name of the file. Do not type the brackets.                                                                                                    |  |
| Bold font                      | Indicates a button, a toolbar icon, menu, or menu item. For example: Open the <b>File</b> menu and choose <b>Cancel</b> . Used for emphasis. May also indicate system messages or prompts appearing on your screen. For example: You have mail. Bold font is also used to represent filenames, program names and commands. For example: use the copy command. |  |
| Boldface<br>Typewriter<br>Font | Indicates commands and responses to prompts that must be typed exactly as printed in the manual.                                                                                                    |  |
| Initial capital letter         | Indicates a window name. Names of keys on the keyboard have initial capitals. For example: Click Enter.                                                                                                    |  |
| Italics                        | Indicates a window name or a field. Also can indicate a variables or parameter that is replaced with an appropriate word or string. For example: type <i>filename</i> means that you should type the actual filename instead of the word shown in italic.                                                                                                    |  |
| Menu Name > Menu<br>Option     | Menu Name > Menu Option Indicates the menu structure. Device > Port > Port Properties means the Port Properties menu option under the Port menu option that is located under the Device menu.                                                                                                    |  |

# NOTES, NOTICES, AND CAUTIONS

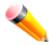

A **NOTE** indicates important information that helps you make better use of your device.

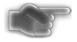

A **NOTICE** indicates either potential damage to hardware or loss of data and tells you how to avoid the problem.

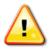

A CAUTION indicates a potential for property damage, personal injury, or death.

#### SAFETY INSTRUCTIONS

Use the following safety guidelines to ensure your own personal safety and to help protect your system from

potential damage. Throughout this document, the caution icon ( is used to indicate cautions and precautions that you need to review and follow.

# **SAFETY CAUTIONS**

To reduce the risk of bodily injury, electrical shock, fire, or damage to the equipment, observe the following precautions.

- Observe and follow service markings.
  - o Do not service any product except as explained in your system documentation.
  - Opening or removing covers that are marked with the triangular symbol with a lightning bolt may expose you to electrical shock.
  - o Only a trained service technician should service components inside these compartments.
- If any of the following conditions occur, unplug the product from the electrical outlet and replace the part or contact your trained service provider:
  - o The power cable, extension cable, or plug is damaged.
  - o An object has fallen into the product.
  - o The product has been exposed to water.
  - The product has been dropped or damaged.
  - o The product does not operate correctly when you follow the operating instructions.
- Keep your system away from radiators and heat sources. Also, do not block cooling vents.
- Do not spill food or liquids on your system components, and never operate the product in a wet environment. If the system gets wet, see the appropriate section in your troubleshooting guide or contact your trained service provider.
- Do not push any objects into the openings of your system. Doing so can cause fire or electric shock by shorting out interior components.
- Use the product only with approved equipment.
- Allow the product to cool before removing covers or touching internal components.
- Operate the product only from the type of external power source indicated on the electrical ratings label. If you are not sure of the type of power source required, consult your service provider or local power company.
- To help avoid damaging your system, be sure the voltage on the power supply is set to match the power available at your location:
  - 115 volts (V)/60 hertz (Hz) in most of North and South America and some Far Eastern countries such as South Korea and Taiwan
  - o 100 V/50 Hz in eastern Japan and 100 V/60 Hz in western Japan
  - o 230 V/50 Hz in most of Europe, the Middle East, and the Far East
- Also, be sure that attached devices are electrically rated to operate with the power available in your location.
- Use only approved power cable(s). If you have not been provided with a power cable for your system or for any AC-powered option intended for your system, purchase a power cable that is approved for use in your country. The power cable must be rated for the product and for the voltage and current marked on the product's electrical ratings label. The voltage and current rating of the cable should be greater than the ratings marked on the product.
- To help prevent electric shock, plug the system and peripheral power cables into properly grounded electrical outlets. These cables are equipped with three-prong plugs to help ensure proper grounding. Do not use adapter plugs or remove the grounding prong from a cable. If you must use an extension cable, use a 3-wire cable with properly grounded plugs.
- Observe extension cable and power strip ratings. Make sure that the total ampere rating of all products plugged into the extension cable or power strip does not exceed 80 percent of the ampere ratings limit for the extension cable or power strip.
- To help protect your system from sudden, transient increases and decreases in electrical power, use a surge suppressor, line conditioner, or uninterruptible power supply (UPS).
- Position system cables and power cables carefully; route cables so that they cannot be stepped on or tripped over. Be sure that nothing rests on any cables.

- Do not modify power cables or plugs. Consult a licensed electrician or your power company for site modifications. Always follow your local/national wiring rules.
- When connecting or disconnecting power to hot-pluggable power supplies, if offered with your system, observe the following guidelines:
  - o Install the power supply before connecting the power cable to the power supply.
  - o Unplug the power cable before removing the power supply.
  - If the system has multiple sources of power, disconnect power from the system by unplugging all power cables from the power supplies.
- Move products with care; ensure that all casters and/or stabilizers are firmly connected to the system. Avoid sudden stops and uneven surfaces.

# GENERAL PRECAUTIONS FOR RACK-MOUNTABLE PRODUCTS

Observe the following precautions for rack stability and safety. Also, refer to the rack installation documentation accompanying the system and the rack for specific caution statements and procedures.

- Systems are considered to be components in a rack. Thus, "component" refers to any system as well as to various peripherals or supporting hardware.
- Before working on the rack, make sure that the stabilizers are secured to the rack, extended to the floor, and that the full weight of the rack rests on the floor. Install front and side stabilizers on a single rack or front stabilizers for joined multiple racks before working on the rack.
- Always load the rack from the bottom up, and load the heaviest item in the rack first.
- Make sure that the rack is level and stable before extending a component from the rack.
- Use caution when pressing the component rail release latches and sliding a component into or out of a rack; the slide rails can pinch your fingers.
- After a component is inserted into the rack, carefully extend the rail into a locking position, and then slide the component into the rack.
- Do not overload the AC supply branch circuit that provides power to the rack. The total rack load should not exceed 80 percent of the branch circuit rating.
- Ensure that proper airflow is provided to components in the rack.
- Do not step on or stand on any component when servicing other components in a rack.

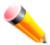

**NOTE:** A qualified electrician must perform all connections to DC power and to safety grounds. All electrical wiring must comply with applicable local, regional or national codes and practices.

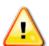

**CAUTION:** Never defeat the ground conductor or operate the equipment in the absence of a suitably installed ground conductor. Contact the appropriate electrical inspection authority or an electrician if you are uncertain that suitable grounding is available.

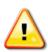

**CAUTION:** The system chassis must be positively grounded to the rack cabinet frame. Do not attempt to connect power to the system until grounding cables are connected. A qualified electrical inspector must inspect completed power and safety ground wiring. An energy hazard will exist if the safety ground cable is omitted or disconnected.

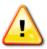

**CAUTION:** Do not replace the battery with an incorrect type. The risk of explosion exists if the replacement battery is not the correct lithium battery type. Dispose of used batteries according to the instructions.

## PROTECTING AGAINST ELECTROSTATIC DISCHARGE

Static electricity can harm delicate components inside your system. To prevent static damage, discharge static electricity from your body before you touch any of the electronic components, such as the microprocessor. You can do so by periodically touching an unpainted metal surface on the chassis.

You can also take the following steps to prevent damage from electrostatic discharge (ESD):

- 1. When unpacking a static-sensitive component from its shipping carton, do not remove the component from the antistatic packing material until you are ready to install the component in your system. Just before unwrapping the antistatic packaging, be sure to discharge static electricity from your body.
- 2. When transporting a sensitive component, first place it in an antistatic container or packaging.
- 3. Handle all sensitive components in a static-safe area. If possible, use antistatic floor pads, workbench pads and an antistatic grounding strap.

# **CHAPTER 1 INTRODUCTION**

Switch Description
Ports
LED Indicators
Front-Panel Description
Rear Panel Description
Side Panel Description
Gigabit Combo Ports

## **SWITCH DESCRIPTION**

The DES-3200-10, DES-3200-18, DES-3200-26, DES-3200-28, and the DES-3200-28F are all members of the D-Link Switch family. These Switches provide unsurpassed performance, fault tolerance, scalable flexibility, robust security, standard-based interoperability and impressive technology to future-proof departmental and enterprise network deployments with an easy migration path.

The following manual describes the installation, maintenance, and configurations concerning the DES-3200-10, DES-3200-18, DES-3200-26, DES-3200-28, and the DES-3200-28F. These five Switches are identical in configuration and very similar in basic hardware and consequentially, most of the information in this manual will be universal to the total group of switches. Corresponding screen pictures of the Web manager may be taken from any one of these switches but the configuration will be identical, except for varying port counts.

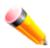

**NOTE:** For the remainder of this document, we will use the DES-3200-28 as the Switch in question for examples, screen shots, configurations, and explanations.

# **PORTS**

The following table lists the ports that are present within each switch:

| DES-3200-10 Ver. A1:  | Eight 10/100BASE-TX Ports Two 1000BASE-T/SFP Combo Ports One female DCE RS-232 DB-9 console port           |  |
|-----------------------|----------------------------------------------------------------------------------------------------|--|
| DES-3200-10 Ver. B1:  | Eight 10/100BASE-TX Ports One SFP Port One 1000BASE-T/SFP Combo Port One RJ-45 Console Port                |  |
| DES-3200-18 Ver. A1:  | Sixteen 10/100 BASE-TX Ports Two 1000BASE-T/SFP Combo Ports One female DCE RS-232 DB-9 console port        |  |
| DES-3200-18 Ver. B1:  | Sixteen 10/100 BASE-TX Ports One SFP Port One 1000BASE-T/SFP Combo Port One RJ-45 Console Port             |  |
| DES-3200-26 Ver. A1:  | Twenty-four 10/100 BASE-TX Ports Two 1000BASE-T/SFP Combo Ports One female DCE RS-232 DB-9 console port    |  |
| DES-3200-26 Ver. B1:  | Twenty-four 10/100 BASE-TX Ports Two 1000BASE-T/SFP Combo Ports One RJ-45 Console Port                     |  |
| DES-3200-28 Ver. A1:  | Twenty-four 10/100 BASE-TX Ports Four 1000BASE-T/SFP Combo Ports One female DCE RS-232 DB-9 console port   |  |
| DES-3200-28 Ver. B1:  | Twenty-four 10/100 BASE-TX Ports Two SFP Ports Two 1000BASE-T/SFP Combo Ports One RJ-45 Console Port       |  |
| DES-3200-28F Ver. A1: | Twenty-four 100BASE-FX Fiber Ports Four 1000BASE-T/SFP Combo Ports One female DCE RS-232 DB-9 console port |  |

The following table lists the features and compatibility for each type of port present in the DES-3200-10/18/26/28/28F.

| 10/100/1000BASE-T: | IEEE 802.3 compliant IEEE 802.3u compliant                    |  |  |
|--------------------|---------------------------------------------------------------|--|--|
|                    | IEEE 802.3x flow control support in full-duplex               |  |  |
|                    | Auto MDI-X/MDI-II cross over supported except for speed 1000M |  |  |
|                    | force mode                                                    |  |  |
| SFP Combo:         | SFP Transceivers Supported:                                   |  |  |
|                    | DEM-310GT (1000BASE-LX)                                       |  |  |
|                    | DEM-311GT (1000BASE-SX)                                       |  |  |
|                    | DEM-312GT2 (1000BASE-SX)                                      |  |  |
|                    | DEM-314GT (1000BASE-LH)                                       |  |  |
|                    | DEM-315GT (1000BASE-ZX)                                       |  |  |
|                    | DEM-210 (Single Mode 100BASE-FX)                              |  |  |
|                    | DEM-211 (Multi Mode 100BASE-FX)                               |  |  |
|                    | WDM Transceiver Supported:                                    |  |  |
|                    | DEM-330T (TX-1550/RX-1310nm), up to 10km, Single-Mode         |  |  |
|                    | DEM-330R (TX-1310/RX-1550nm), up to 10km, Single-Mode         |  |  |
|                    | DEM-331T (TX-1550/RX-1310nm), up to 40km, Single-Mode         |  |  |
|                    | DEM-331R (TX-1310/RX-1550nm), up to 40km, Single-Mode         |  |  |
|                    | DEM-220T/R (BiDi 100BASE-BX)                                  |  |  |
|                    | Compliant to the following standards:                         |  |  |
|                    | 1. IEEE 802.3z compliance                                     |  |  |
|                    | 2. IEEE 802.3u compliance                                     |  |  |
| 1000BASE-T Combo:  | IEEE 802.3 compliant                                          |  |  |
|                    | IEEE 802.3u compliant                                         |  |  |
|                    | IEEE 802.3ab compliant                                        |  |  |
|                    | IEEE 802.3x flow control support in full-duplex               |  |  |
| 100BASE-FX:        | IEEE 802.3 compliant                                          |  |  |
|                    | IEEE 802.3u compliant                                         |  |  |
|                    | IEEE 802.3x flow control support in full-duplex               |  |  |
|                    | SFP Transceivers Supported:                                   |  |  |
|                    | DEM-210 (Single Mode 100BASE-FX)                              |  |  |
|                    | DEM-211 (Multi Mode 100BASE-FX)                               |  |  |
|                    | DEM-220T/R (BiDi 100BASE-BX)                                  |  |  |
| •                  |                                                               |  |  |

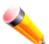

**NOTE:** The SFP combo ports on the Switch cannot be used simultaneously with the corresponding 1000BASE-T ports. If both ports are in use at the same time (ex. port 25 of the SFP and port 25 of the 1000BASE-T), the SFP ports will take priority over the combo ports and render the 1000BASE-T ports inoperable.

## **LED INDICATORS**

The Switch supports LED indicators for Power, Console, and Link/Act/Speed. The following shows the LED indicators for the five DES-3200 Series switches along with an explanation of each indicator.

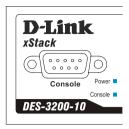

Figure 1-1. LED Indicators on DES-3200-10 Ver. A1 Switch

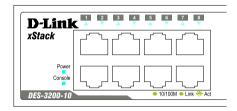

Figure 1-2. LED Indicators on DES-3200-10 Ver. B1 Switch

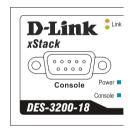

Figure 1-3. LED Indicators on DES-3200-18 Ver. A1 Switch

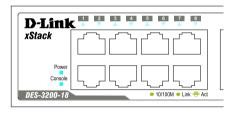

Figure 1-4. LED Indicators on DES-3200-18 Ver. B1 Switch

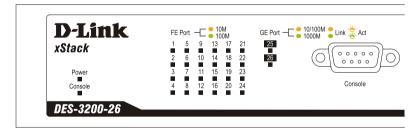

Figure 1-5. LED Indicators on DES-3200-26 Ver. A1 Switch

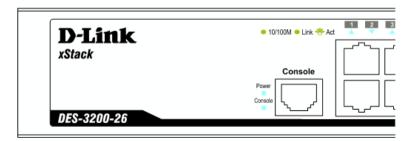

Figure 1-6. LED Indicators on DES-3200-26 Ver. B1 Switch

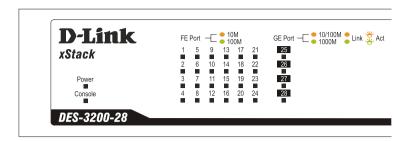

Figure 1-7. LED Indicators on DES-3200-28 Ver. A1 Switch

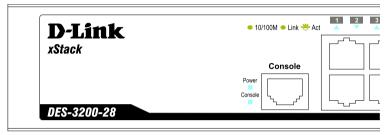

Figure 1-8. LED Indicators on DES-3200-28 Ver. B1 Switch

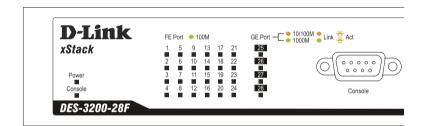

Figure 1-9. LED Indicators on DES-3200-28F Ver. A1 Switch

#### Per Device:

| LED Indicative | Color    | Status                                                          | Description  |
|----------------|----------|-----------------------------------------------------------------|--------------|
| Power          | Green    | Solid Light                                                     | Power ON     |
|                |          | Light off                                                       | Power OFF    |
| Console        | Green    | Solid Light                                                     | Console on.  |
|                | Blinking | This LED will blink green during the Power-On Self Test (POST). |              |
|                |          | Light off                                                       | Console off. |

# DES-3200-10/18/26/28 Ver. A1 (LED Per 10/100 Mbps Port):

| LED Indicative | Color          | Status                                                                                                    | Description                                                                                                    |
|----------------|----------------|----------------------------------------------------------------------------------------------------|----------------------------------------------------------------------------------------------------|
| Link/Act/Speed | Green/Amber    | Solid Green                                                                                                  | When there is a secure 100Mbps Fast Ethernet connection (or link) at any of the ports.                           |
|                |                | Blinking Green                                                                                               | When there is reception or transmission (i.e. Activity—Act) of data occurring at a Fast Ethernet connected port. |
|                |                | Solid Amber                                                                                                  | When there is a secure 10Mbps Ethernet connection (or link) at any of the ports.                                 |
|                | Blinking Amber | When there is reception or transmission (i.e. Activity—Act) of data occurring at an Ethernet connected port. |                                                                                                    |
|                | Light off      | No link.                                                                                                    |                                                                                                    |

# DES-3200-10/18/26/28 Ver. B1 (LED Per 10/100 Mbps Port):

| LED Indicative | Color                | Status         | Description                                                                                                    |
|----------------|----------------------|----------------|----------------------------------------------------------------------------------------------------|
| Link/Act/Speed | Link/Act/Speed Green | Solid Green    | When there is a secure 10/100Mbps Fast Ethernet connection (or link) at any of the ports.                        |
|                |                      | Blinking Green | When there is reception or transmission (i.e. Activity—Act) of data occurring at a Fast Ethernet connected port. |
|                |                      | Light off      | No link                                                                                                    |

## DES-3200-28F Ver. A1 (LED Per 100 Mbps SFP Port):

| LED Indicative | Color                                              | Status         | Description                                                                                                    |
|----------------|----------------------------------------------------|----------------|----------------------------------------------------------------------------------------------------|
| Link/Act/Speed | Speed Green Solid Green  Blinking Green  Light off | Solid Green    | When there is a secure 100Mbps Fast Ethernet connection (or link) at any of the ports.                           |
|                |                                                    | Blinking Green | When there is reception or transmission (i.e. Activity—Act) of data occurring at a Fast Ethernet connected port. |
|                |                                                    | No link.       |                                                                                                    |

# LED Per GE Port:

| LED Indicative                                      | Color       | Status         | Description                                                                                                    |
|-----------------------------------------------------|-------------|----------------|----------------------------------------------------------------------------------------------------|
| Link/Act/Speed G<br>mode for<br>1000BASE-T<br>ports | Green/Amber | Solid Green    | When there is a secure 1000Mbps connection (or link) at any of the ports.                                         |
|                                                     |             | Blinking Green | When there is reception or transmission (i.e. ActivityAct) of data occurring at a 1000Mbps connected port.        |
|                                                     |             | Solid Amber    | When there is a secure 10/100Mbps Fast Ethernet connection (or link) at any of the ports.                         |
|                                                     |             | Blinking Amber | When there is reception or transmission (i.e. Activity—Act) of data occurring at a Fast Ethernet connected port.  |
|                                                     |             | Light off      | No link.                                                                                                    |
| Link/Act/Speed<br>mode for SFP<br>ports             | Green/Amber | Solid Green    | When there is a secure 1000Mbps connection (or link) at the ports.                                                |
|                                                     |             | Blinking Green | When there is reception or transmission (i.e. Activity<br>Act) of data occurring at a 1000Mbps connected<br>port. |
|                                                     |             | Solid Amber    | When there is a secure 100Mbps connection (or link) at any of the ports.                                          |
|                                                     |             | Blinking Amber | When there is reception or transmission (i.e. Activity—Act) of data occurring at the ports.                       |
|                                                     |             | Light off      | No link.                                                                                                    |

#### FRONT-PANEL DESCRIPTION

#### DES-3200-10 Ver. A1:

- Eight 10/100Mbps BASE-T ports
- Two Combo 1000BASE-T/SFP ports located to the right
- One female DCE RS-232 DB-9 console port
- LEDs for Power, Console, Link/Act/Speed for each port

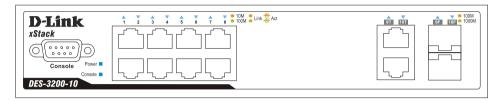

Figure 1- 10. Front Panel of the DES-3200-10 Ver. A1

#### DES-3200-10 Ver. B1:

- Eight 10/100Mbps BASE-T ports
- One SFP Port
- One Combo 1000BASE-T/SFP port located to the right
- One RJ-45 console port
- LEDs for Power, Console, Link/Act/Speed for each port

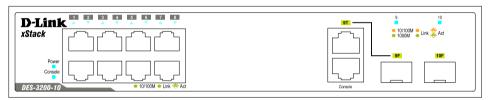

Figure 1-11. Front Panel of the DES-3200-10 Ver. B1

#### DES-3200-18 Ver. A1:

- Sixteen 10/100Mbps BASE-T ports
- Two Combo 1000BASE-T/SFP ports located to the right
- One female DCE RS -232 DB-9 console port
- LEDs for Power, Console, Link/Act/Speed for each port

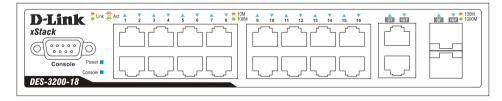

Figure 1- 12. Front Panel of the DES-3200-18 Ver. A1

#### DES-3200-18 Ver. B1:

- Sixteen 10/100 BASE-TX Ports
- One SFP Port
- One 1000BASE-T/SFP Combo Port
- One RJ-45 Console Port
- LEDs for Power, Console, Link/Act/Speed for each port

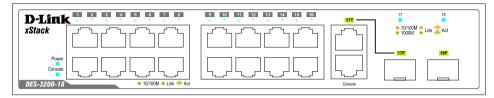

Figure 1-13. Front Panel of the DES-3200-18 Ver. B1

#### DES-3200-26 Ver. A1:

- Twenty-four 10/100Mbps BASE-T ports
- Two Combo 1000BASE-T/SFP ports located to the right
- One female DCE RS -232 DB-9 console port
- LEDs for Power, Console, Link/Act/Speed for each port

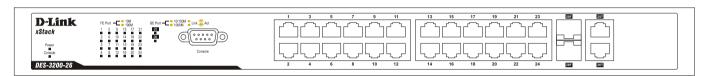

Figure 1-14. Front Panel of the DES-3200-26 Ver. A1

#### DES-3200-26 Ver. B1

- Twenty-four 10/100Mbps BASE-T ports
- Two Combo 1000BASE-T/SFP ports located to the right
- One RJ-45 Console Port
- LEDs for Power, Console, Link/Act/Speed for each port

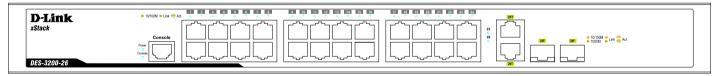

Figure 1- 15. Front Panel of the DES-3200-26 Ver. B1

#### DES-3200-28 Ver. A1:

- Twenty-four 10/100Mbps BASE-T ports
- Four Combo 1000BASE-T/SFP ports located to the right
- One female DCE RS -232 DB-9 console port
- LEDs for Power, Console, Link/Act/Speed for each port

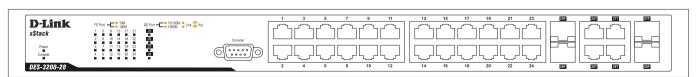

Figure 1-16. Front Panel of the DES-3200-28 Ver. A1

#### DES-3200-28 Ver. B1:

- Twenty-four 10/100Mbps BASE-T ports
- Two SFP ports located to the right
- Two Combo 1000BASE-T/SFP ports located to the right
- One RJ-45 Console Port
- LEDs for Power, Console, Link/Act/Speed for each port

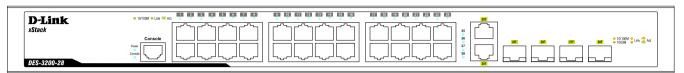

Figure 1-17. Front Panel of the DES-3200-28 Ver. B1

#### DES-3200-28F Ver. A1

- Twenty-four 100Mbps BASE-FX ports
- Four Combo 1000BASE-T/SFP ports located to the right
- One female DCE RS -232 DB-9 console port
- LEDs for Power, Console, Link/Act/Speed for each port

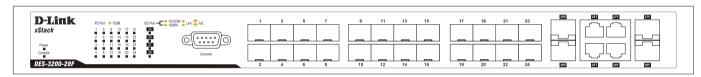

Figure 1-18. Front Panel of the DES-3200-28F Ver. A1

## **REAR PANEL DESCRIPTION**

The rear panel of the Switch contains an AC power connector. The AC power connector is a standard three-pronged connector that supports the power cord. Plug-in the female connector of the provided power cord into this socket, and the male side of the cord into a power outlet. The Switch automatically adjusts its power setting to any supply voltage in the range from  $100 \sim 240 \text{ VAC}$  at  $50 \sim 60 \text{ Hz}$ .

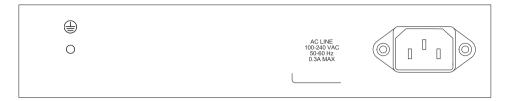

Figure 1-11. Rear panel view of the DES-3200-10 Ver. A1

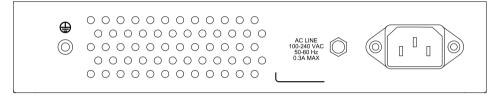

Figure 1-12. Rear panel view of the DES-3200-10 Ver. B1

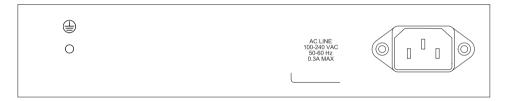

Figure 1-13. Rear panel view of the DES-3200-18 Ver. A1

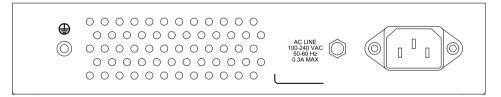

Figure 1-2. Rear panel view of the DES-3200-18 Ver. B1

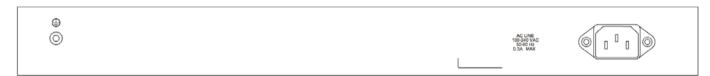

Figure 1-3. Rear panel view of the DES-3200-26 Ver. A1

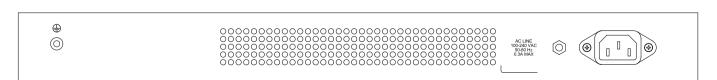

Figure 1-16. Rear panel view of the DES-3200-26 Ver. B1

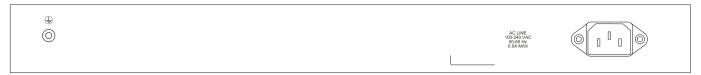

Figure 1-17. Rear panel view of the DES-3200-28 Ver. A1

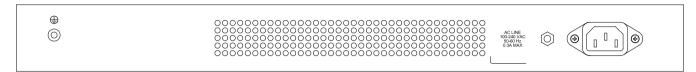

Figure 1-18. Rear panel view of the DES-3200-28 Ver. B1

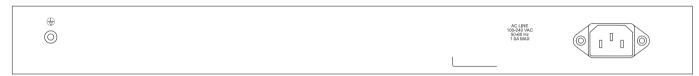

Figure 1- 19. Rear panel view of the DES-3200-28F Ver. A1

## SIDE PANEL DESCRIPTION

The left- and right-hand panels of the Switch have heat vents to dissipate heat. Do not block these openings, and leave at least 6 inches of space at the rear and sides of the Switch for proper ventilation. Be reminded that without proper heat dissipation and air circulation, system components might overheat, which could lead to system failure

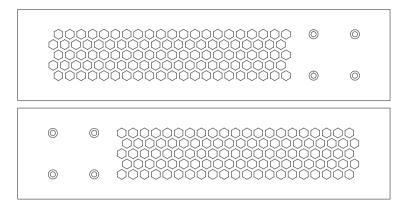

Figure 1-20. Side panels of the DES-3200-10 Ver. A1 and DES-3200-18 Ver. A1

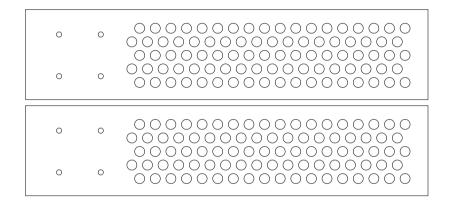

Figure 1-21. Side panels of the DES-3200-10 Ver. B1 and DES-3200-18 Ver. B1

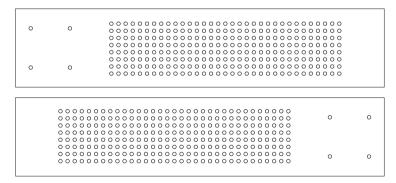

Figure 1-22. Side panels of the DES-3200-28 Ver. A1

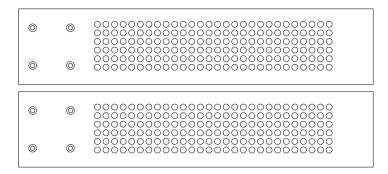

Figure 1-23. Side panels of the DES-3200-26 Ver. A1, DES-3200-26 Ver. B1 and DES-3200-28 Ver. B1

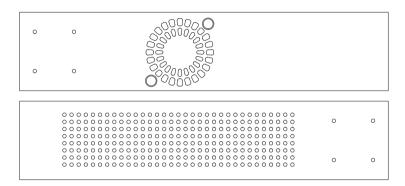

Figure 1-24. Side panels of the DES-3200-28F Ver. A1

# **GIGABIT COMBO PORTS**

Each of the five switches in the DES-3200 Series features either two or four Gigabit Ethernet Combo ports. These ports are 1000BASE-T copper ports (provided) and Mini-GBIC ports (optional). See the diagram below to view the two Mini-GBIC port modules being plugged into the Switch. Please note that although these two front panel modules can be used simultaneously, the ports must be different. The GBIC port will always have the highest priority.

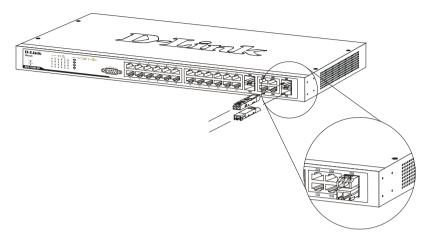

Figure 1-25. Inserting the Mini-GBIC modules into the Switch (DES-3200-28 Ver. A1)

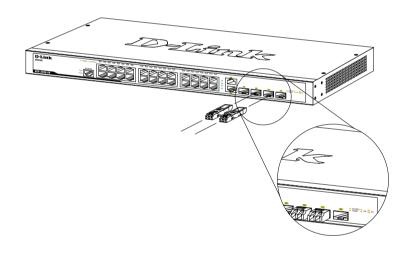

Figure 1- 4. Inserting the Mini-GBIC modules into the Switch (DES-3200-28 Ver. B1)

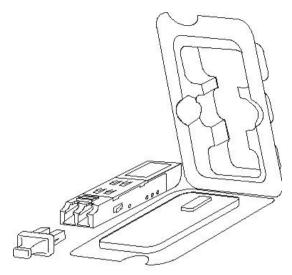

Figure 1-27. Installing the Mini-GBIC Module

The Switch is equipped with SFP (Small Form Factor Portable) ports, which are to be used with fiber-optical transceiver cabling in order to uplink various other networking devices for a gigabit link that may span great distances.

These SFP ports support full-duplex transmissions, have auto-negotiation, and can be used with the following SFP transceivers: DEM-310GT (1000BASE-LX, Single-mode), DEM-311GT (1000BASE-SX, Multi-mode), DEM-312GT2 (1000BASE-SX, Multi-mode), DEM-314GT (1000BASE-LH, Single-mode), DEM-315GT (1000BASE-ZX, Single-mode), DEM-210 (100BASE-FX, Single-mode), DEM-211 (100BASE-FX, Multi-mode), and the following WDM transceivers: DEM-330T (Single-mode), DEM-330R (Single-mode), DEM-331T (Single-mode), and DEM-331R (Single-mode). In addition, the DES-3200-28F SFP ports can be used with DEM-220T (BiDi 100BASE-BX) and DEM-220R (BiDi 100BASE-BX) SFP transceivers.

# **CHAPTER 2 INSTALLATION**

Package Contents
Before You Connect to the Network
Installing the Switch without the Rack
Installing the Switch in a Rack
Mounting the Switch in a Standard 19" Rack
Power On AC Power
Power Failure

## **PACKAGE CONTENTS**

Open the shipping carton of the Switch and carefully unpack its contents. The carton should contain the following items:

- One Stand-alone DES-3200 Series Switch
- · One AC power cord
- Rack mounting kit (two brackets and screws)
- · Four rubber feet with adhesive backing
- DCE RS-232 console cable or RJ-45 console cable
- Quick Installation Guide

This manual on CD, including a D-View trial version

If any item is missing or damaged, please contact your local D-Link Reseller for replacement.

## **BEFORE YOU CONNECT TO THE NETWORK**

The site where you install the Switch may greatly affect its performance. Please follow these guidelines for setting up the Switch.

- Install the Switch on a sturdy, level surface that can support at least 4.24kg (9.35lbs) of weight. Do not place heavy objects on the Switch.
- The power outlet should be within 1.82 meters (6 feet) of the Switch.
- Visually inspect the power cord and see that it is fully secured to the AC power port.
- Make sure that there is proper heat dissipation from and adequate ventilation around the Switch. Leave at least 10 cm (4 inches) of space at the front and rear of the Switch for ventilation.
- Install the Switch in a fairly cool and dry place for the acceptable temperature and humidity operating ranges.
- Install the Switch in a site free from strong electromagnetic field generators (such as motors), vibration, dust, and direct exposure to sunlight.
- When installing the Switch on a level surface, attach the rubber feet to the bottom of the device. The rubber feet cushion the Switch, protect the casing from scratches and prevent it from scratching other surfaces.

# INSTALLING THE SWITCH WITHOUT THE RACK

When installing the Switch on a desktop or shelf, the rubber feet included with the Switch should first be attached. Attach these cushioning feet on the bottom at each corner of the device. Allow enough ventilation space between the Switch and any other objects in the vicinity.

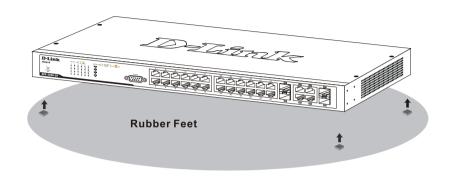

Figure 2-1. Prepare Switch for installation on a desktop or shelf

# INSTALLING THE SWITCH IN A RACK

The Switch can be mounted in a standard 19" rack. Use the following diagrams as a guide.

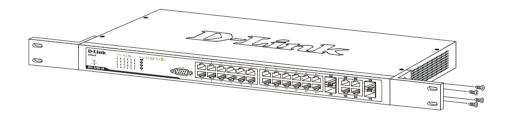

Figure 2-1. Fasten mounting brackets to Switch

Fasten the mounting brackets to the Switch using the screws provided. With the brackets attached securely, the Switch can be mounted in a standard rack as shown in the next figure.

# MOUNTING THE SWITCH IN A STANDARD 19" RACK

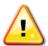

**CAUTION:** Installing systems in a rack without the front and side stabilizers installed could cause the rack to tip over, potentially resulting in bodily injury under certain circumstances. Therefore, always install the stabilizers before installing components in the rack. After installing components in a rack, do not pull more than one component out of the rack on its slide assemblies at one time. The weight of more than one extended component could cause the rack to tip over and may result in injury.

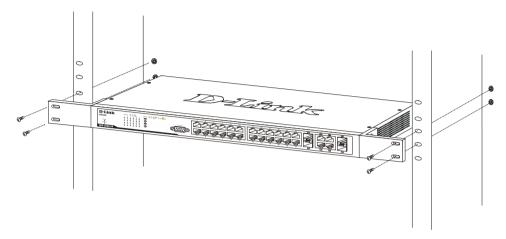

Figure 2-2. Installing Switch in a rack

# **POWER ON AC POWER**

Plug one end of the AC power cord into the power connector of the Switch and the other end into the local power source outlet.

After the Switch is powered on, the LED indicators will momentarily blink. This blinking of the LED indicators represents a reset of the system.

## **POWER FAILURE**

For AC power supply units, as a precaution, in the event of a power failure, unplug the Switch. When power has resumed, plug the Switch back in.

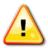

**CAUTION:** Installing systems in a rack without the front and side stabilizers installed could cause the rack to tip over, potentially resulting in bodily injury under certain circumstances. Therefore, always install the stabilizers before installing components in the rack. After installing components in a rack, do not pull more than one component out of the rack on its slide assemblies at one time. The weight of more than one extended component could cause the rack to tip over and may result in injury.

# **CHAPTER 3 CONNECTING THE SWITCH**

Switch to End Node Switch to Hub or Switch

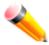

**NOTE:** All 10/100/1000Mbps NWay Ethernet ports can support both MDI-II and MDI-X connections.

## **SWITCH TO END NODE**

End nodes include PCs outfitted with a 10, 100 or 1000 Mbps RJ 45 Ethernet/Fast Ethernet Network Interface Card (NIC) and most routers. An end node can be connected to the Switch via a twisted-pair Category 3, 4, or 5 UTP/STP cable. The end node should be connected to any of the ports of the Switch.

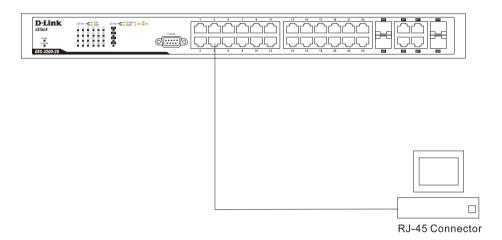

Figure 3-1. DES-3200-28 Ver. A1 connected to an end node

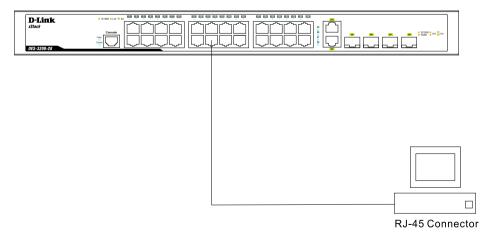

Figure 3-2. DES-3200-28 Ver. B1 connected to an end node

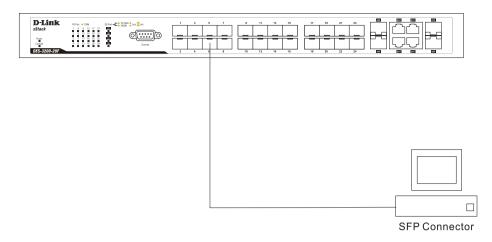

Figure 3-3. DES-3200-28F Ver. A1 connected to an end node

The Link/Act LEDs for each UTP port will light green or amber when the link is valid. A blinking LED indicates packet activity on that port.

# **SWITCH TO HUB OR SWITCH**

These connections can be accomplished in a number of ways using a normal cable.

- A 10BASE-T hub or switch can be connected to the Switch via a twisted-pair Category 3, 4 or 5 UTP/STP cable.
- A 100BASE-TX hub or switch can be connected to the Switch via a twisted-pair Category 5 UTP/STP cable.
- A 1000BASE-T switch can be connected to the Switch via a twisted pair Category 5e UTP/STP cable.
- A switch supporting a fiber-optic uplink can be connected to the Switch's SFP ports via fiber-optic cabling.

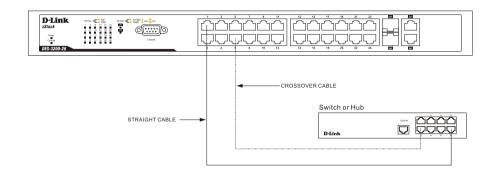

Figure 3- 3. Switch connected to a normal (non-Uplink) port on a hub or switch using a straight or crossover cable

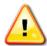

**NOTICE:** When the SFP transceiver acquires a link, the associated integrated 10/100/1000BASE-T port is disabled.

# CHAPTER 4 INTRODUCTION TO SWITCH MANAGEMENT

Management Options
Web-based Management Interface
SNMP-Based Management
Connecting the Console Port (RS-232 DCE / RJ-45)
First Time Connecting to the Switch
Password Protection
SNMP Settings
IP Address Assignment

#### MANAGEMENT OPTIONS

This system may be managed out-of-band through the console port on the front panel or in-band using Telnet. The user may also choose the Web-based management, accessible through a web browser.

## WEB-BASED MANAGEMENT INTERFACE

After you have successfully installed the Switch, you can configure the Switch, monitor the LED panel, and display statistics graphically using a Web browser, such as Firefox, or Microsoft® Internet Explorer (version 6.0 and above).

# **SNMP-BASED MANAGEMENT**

You can manage the Switch with an SNMP Server. The Switch supports SNMP version 1.0, version 2.0 and version 3.0. The SNMP agent decodes the incoming SNMP messages and responds to requests with MIB objects stored in the database. The SNMP agent updates the MIB objects to generate statistics and counters.

# CONNECTING THE CONSOLE PORT (RS-232 DCE / RJ-45)

The Switch provides an RS-232 serial port that enables a connection to a computer or terminal for monitoring and configuring the Switch. This port is a female DB-9 connector, implemented as a data terminal equipment (DTE) connection. For Ver. B1 models, the console port is an RJ-45 port and requires a special cable that is included with the switch, to establish the physical connection.

To use the console port, you need the following equipment:

• A terminal or a computer with both a serial port and the ability to emulate a terminal.

#### Ver. A1 models

• A null modem or crossover RS-232 cable with a female DB-9 connector for the console port on the Switch.

#### Ver. B1 models

 A console cable with a male DB-9 connector on one end and an RJ-45 connection on the other. This cable should be included with the Switch. It establishes the physical connection to the console port.

#### To connect a terminal to the console port:

#### Ver. A1 models

Connect the female connector of the RS-232 cable directly to the console port on the Switch, and tighten the captive retaining screws. Connect the other end of the cable to a terminal or to the serial connector of a computer running terminal emulation software.

#### Ver. B1 models

Connect the male DB-9 connector on the console cable (shipped with the Switch) to the RS-232 serial port on the computer running terminal emulation software then insert the RJ-45 connector into the RJ-45 console port on the front of the Switch.

Set the terminal emulation software as follows:

- 1. Select the appropriate serial port (COM port 1 or COM port 2).
- 2. Set the data rate to 9600 baud.
- 3. Set the data format to 8 data bits, 1 stop bit, and no parity.
- 4. Set flow control to none.
- 5. Under Properties, select VT100 for Emulation mode.
- Select Terminal keys for Function, Arrow, and Ctrl keys. Ensure that you select Terminal keys (not Windows keys).

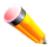

**NOTE:** When you use HyperTerminal with the Microsoft® Windows® 2000 operating system, ensure that you have Windows 2000 Service Pack 2 or later installed. Windows 2000 Service Pack 2 allows you to use arrow keys in HyperTerminal's VT100 emulation. See www.microsoft.com for information on Windows 2000 service packs.

- 7. After you have correctly set up the terminal, plug the power cable into the power receptacle on the back of the Switch. The boot sequence appears in the terminal.
- 8. After the boot sequence completes, the console login screen displays.
- 9. If you have not logged into the command line interface (CLI) program, press the Enter key at the User name and password prompts. There is no default user name and password for the Switch. The administrator must first create user names and passwords. If you have previously set up user accounts, log in and continue to configure the Switch.
- 10. Enter the commands to complete your desired tasks. Many commands require administrator-level access privileges. Read the next section for more information on setting up user accounts. See the DES-3200-10/18/26/28/28F CLI Reference Guide on the documentation CD for a list of all commands and additional information on using the CLI.
- 11. When you have completed your tasks, exit the session with the logout command or close the emulator program.
- 12. Make sure the terminal or PC you are using to make this connection is configured to match these settings.

If you are having problems making this connection on a PC, make sure the emulation is set to VT-100. You will be able to set the emulation by clicking on the File menu in you HyperTerminal window, clicking on Properties in the drop-down menu, and then clicking the Settings tab. This is where you will find the Emulation options. If you still do not see anything, try rebooting the Switch by disconnecting its power supply.

Once connected to the console, the screen below will appear on your console screen. This is where the user will enter commands to perform all the available management functions. The Switch will prompt the user to enter a user name and a password. Upon the initial connection, there is no user name or password and therefore just press enter twice to access the command line interface.

DES-3200-28 Fast Ethernet Switch
Command Line Interface

Firmware: Build 1.28.005

Copyright(C) 2010 D-Link Corporation. All rights reserved.

UserName:

Figure 4- 1. Initial screen after first connection

#### FIRST TIME CONNECTING TO THE SWITCH

The Switch supports user-based security that can allow you to prevent unauthorized users from accessing the Switch or changing its settings. This section tells how to log onto the Switch.

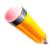

**NOTE:** The passwords used to access the Switch are case-sensitive; therefore, "S" is not the same as "s."

When you first connect to the Switch, you will be presented with the first login screen.

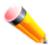

**NOTE:** Press Ctrl+R to refresh the screen. This command can be used at any time to force the console program in the Switch to refresh the console screen.

Press Enter in both the Username and Password fields. You will be given access to the command prompt **DES-3200-28:4#** shown below:

There is no initial username or password. Leave the Username and Password fields blank.

DES-3200-28 Fast Ethernet Switch
Command Line Interface

Firmware: Build 1.28.005

Copyright(C) 2010 D-Link Corporation. All rights reserved.

UserName:
PassWord:

DES-3200-28:4#

Figure 4-2. Command Prompt

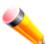

**NOTE:** The first user automatically gets Administrator level privileges. It is recommended to create at least one Admin-level user account for the Switch.

#### PASSWORD PROTECTION

The Switch does not have a default user name and password. One of the first tasks when settings up the Switch is to create user accounts. Once logged in using a predefined administrator-level user name, users will have privileged access to the Switch's management software.

After your initial login, define new passwords for both default user names to prevent unauthorized access to the Switch, and record the passwords for future reference.

To create an administrator-level account for the Switch, follow these steps:

- At the CLI login prompt, enter create account admin followed by the <user name> and press the Enter key.
- The switch will then prompt the user for a password. Type the <password> used for the administrator account being created and press the Enter key.
- Again, the user will be prompted to enter the same password again to verify it. Type the same password and
  press the Enter key.
- Successful creation of the new administrator account will be verified by a Success message.

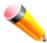

**NOTE:** Passwords are case sensitive. User names and passwords can be up to 15 characters in length.

The sample below illustrates a successful creation of a new administrator-level account with the user name "newmanager".

```
DES-3200-28:4#create account admin newmanager

Command: create account admin newmanager

Enter a case-sensitive new password: *******

Enter the new password again for confirmation: *******

Success.

DES-3200-28:4#
```

Figure 4-3. Create account command

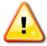

**NOTICE:** CLI configuration commands only modify the running configuration file and are not saved when the Switch is rebooted. To save all your configuration changes in nonvolatile storage, you must use the save command to copy the running configuration file to the startup configuration.

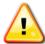

**NOTICE:** In case of lost passwords or password corruption, please refer to the section titled "Password Recovery Procedure" in Appendix B of the CLI Reference Guide" which will guide you through the steps necessary to resolve this issue.

## **SNMP SETTINGS**

Simple Network Management Protocol (SNMP) is an OSI Layer 7 (Application Layer) designed specifically for managing and monitoring network devices. SNMP enables network management stations to read and modify the settings of gateways, routers, switches, and other network devices. Use SNMP to configure system features for proper operation, monitor performance and detect potential problems in the Switch, switch group or network.

Managed devices that support SNMP include software (referred to as an agent), which runs locally on the device. A defined set of variables (managed objects) is maintained by the SNMP agent and used to manage the device. These objects are defined in a Management Information Base (MIB), which provides a standard presentation of the information controlled by the SNMP agent. SNMP defines both the format of the MIB specifications and the protocol used to access this information over the network.

The Switch supports SNMP versions 1, 2c, and 3. You can specify which version of SNMP you want to use to monitor and control the Switch. The three versions of SNMP vary in the level of security provided between the management station and the network device.

In SNMP v.1 and v.2, user authentication is accomplished using 'community strings', which function like passwords. The remote user SNMP application and the Switch SNMP must use the same community string. SNMP packets from any station that has not been authenticated are ignored (dropped).

The default community strings for the Switch used for SNMP v.1 and v.2 management access are:

- public Allows authorized management stations to retrieve MIB objects.
- private Allows authorized management stations to retrieve and modify MIB objects.

SNMP v.3 uses a more sophisticated authentication process that is separated into two parts. The first part is to maintain a list of users and their attributes that are allowed to act as SNMP managers. The second part describes what each user on that list can do as an SNMP manager.

The Switch allows groups of users to be listed and configured with a shared set of privileges. The SNMP version may also be set for a listed group of SNMP managers. Thus, you may create a group of SNMP managers that are allowed to view read-only information or receive traps using SNMP v.1 while assigning a higher level of security to another group, granting read/write privileges using SNMP v.3.

Using SNMP v.3 individual users or groups of SNMP managers can be allowed to perform or be restricted from performing specific SNMP management functions. The functions allowed or restricted are defined using the Object Identifier (OID) associated with a specific MIB. An additional layer of security is available for SNMP v.3 in that SNMP messages may be encrypted. To read more about how to configure SNMP v.3 settings for the Switch read the section entitled Management.

## **TRAPS**

Traps are messages that alert network personnel of events that occur on the Switch. The events can be as serious as a reboot (someone accidentally turned OFF the Switch), or less serious like a port status change. The Switch generates traps and sends them to the trap recipient (or network manager). Typical traps include trap messages for Authentication Failure and Topology Change.

# **MIBs**

The Switch in the Management Information Base (MIB) stores management and counter information. The Switch uses the standard MIB-II Management Information Base module. Consequently, values for MIB objects can be retrieved from any SNMP-based network management software. In addition to the standard MIB-II, the Switch also supports its own proprietary enterprise MIB as an extended Management Information Base. Specifying the MIB Object Identifier may also retrieve the proprietary MIB. MIB values can be either read-only or read-write.

#### **IP ADDRESS ASSIGNMENT**

Each Switch must be assigned its own IP Address, which is used for communication with an SNMP network manager or other TCP/IP application (for example BOOTP, TFTP). The Switch's default IP address is 10.90.90.90. You can change the default Switch IP address to meet the specification of your networking address scheme.

The Switch is also assigned a unique MAC address by the factory. This MAC address cannot be changed, and can be found by entering the command "**show switch**" into the command line interface, as shown below.

DES-3200-28:4#show switch Command: show switch : DES-3200-28 Fast Ethernet Switch Device Type MAC Address : 00-63-32-28-01-01 IP Address : 10.81.17.4 (Manual) VLAN Name : default Subnet Mask : 255.0.0.0 Default Gateway : 0.0.0.0 : Build 1.00.006 Boot PROM Version Firmware Version : Build 1.28.005 Hardware Version : B1 System Name System Location : : 0 days, 0 hours, 22 minutes, 45 seconds System Uptime System Contact Spanning Tree : Disabled GVRP : Disabled IGMP Snooping : Disabled VLAN Trunk : Disabled 802.1X : Disabled Telnet : Enabled (TCP 23) : Enabled (TCP 80) Web RMON : Disabled SSH : Disabled ESC q Quit SPACE n Next Page ENTER Next Entry a All

Figure 4-4. Show switch command

The Switch's MAC address can also be found from the Web management program on the **System Information window** in the Configuration folder.

The IP address for the Switch must be set before it can be managed with the Web-based manager. The Switch IP address can be automatically set using BOOTP or DHCP protocols, in which case the actual address assigned to the Switch must be known.

The IP address may be set using the Command Line Interface (CLI) over the console serial port as follows: Starting at the command line prompt, enter the commands

#### config ipif System ipaddress xxx.xxx.xxx.xxx/yyy.yyy.yyy

Where the x's represent the IP address to be assigned to the IP interface named System and the y's represent the corresponding subnet mask.

Alternatively, you can enter **config ipif System ipaddress xxx.xxx.xxx.xxx/z**. Where the x's represent the IP address to be assigned to the IP interface named System and the z represents the corresponding number of subnets in CIDR notation.

The IP interface named System on the Switch can be assigned an IP address and subnet mask, and then be used to connect a management station to the Switch's Telnet or Web-based management agent.

DES-3200-28:4#config ipif System ipaddress 10.90.90.91/255.0.0.0

Command: config ipif System ipaddress 10.90.90.91/8

Success.

DES-3200-28:4#

Figure 4-5. Assigning the Switch an IP Address

In the above example, the Switch was assigned an IP address of 10.90.90.91 with a subnet mask of 255.0.0.0. (the CIDR form was used to set the address (10.90.90.91/8). The system message Success indicates that the command was executed successfully. The Switch can now be configured and managed via Telnet and the CLI or via the Web-based management.

# CHAPTER 5 WEB-BASED SWITCH CONFIGURATION

Introduction
Login to Web manager
Web-Based User Interface

#### INTRODUCTION

All software functions of the Switch can be managed, configured and monitored via the embedded web-based (HTML) interface. The Switch can be managed from remote stations anywhere on the network through a standard browser such as Firefox or Microsoft Internet Explorer. The browser acts as a universal access tool and can communicate directly with the Switch using the HTTP protocol.

The Web-based management module and the Console program (and Telnet) are different ways to access the same internal switching software and configure it. Thus, all settings encountered in web-based management are the same as those found in the console program.

#### LOGIN TO WEB MANAGER

To begin managing the Switch, simply run the browser you have installed on your computer and point it to the IP address you have defined for the device. The URL in the address bar should read something like: http://123.123.123.123.123, where the numbers 123 represent the IP address of the Switch.

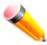

**NOTE:** The Factory default IP address for the Switch is 10.90.90.90.

This opens the management module's user authentication window, as seen below.

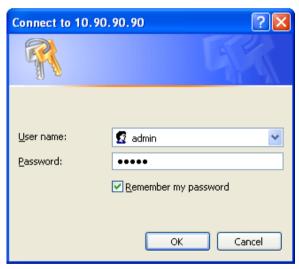

Figure 5- 1. Enter Network Password dialog

Enter "admin" in both the User Name and Password fields and click OK. This will open the Web-based user interface. The Switch management features available in the Web-based manager are explained below.

#### WEB-BASED USER INTERFACE

The user interface provides access to various Switch configuration and management windows, allows you to view performance statistics, and permits you to graphically monitor the system status.

#### **AREAS OF THE USER INTERFACE**

The figure below shows the user interface. The user interface is divided into three distinct areas as described in the table.

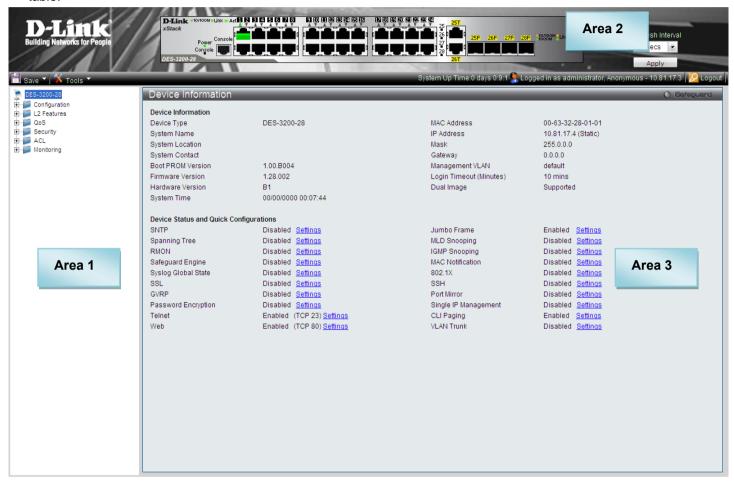

Figure 5- 2. Main Web-Manager page

| Area    | Function                                                                                                    |
|---------|----------------------------------------------------------------------------------------------------|
| Area 1: | Select the folder or window to be displayed. The folder icons can be opened to display the hyper-linked window buttons and subfolders contained within them. Click the D-Link logo to go to the D-Link website.                |
| Area 2: | Presents a graphical near real-time image of the front panel of the Switch. This area displays the Switch's ports and expansion modules, showing port activity, duplex mode, or flow control, depending on the specified mode. |
|         | Various areas of the graphic can be selected for performing management functions, including port configuration.                                                                                                    |
| Area 3: | Presents switch information based on your selection and the entry of configuration data.                                                                                                    |

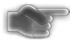

**NOTICE:** Any changes made to the Switch configuration during the current session must be saved in the Save Changes web menu (explained below) or use the command line interface (CLI) command save.

#### WEB PAGES

When you connect to the management mode of the Switch with a Web browser, a login window is displayed. Enter a user name and password to access the Switch's management mode.

Below is a list and description of the folders and main windows available in the Web interface:

Configuration – Contains main windows concerning Device Information, System Information, Serial Port Settings, IP Address, Port Configuration, Static ARP Settings, User Accounts, System Log Configuration, DHCP Relay, DHCP Auto Configuration Settings, MAC Address Aging Time, Web Settings, Telnet Settings, Password Encryption, CLI Paging Settings, Firmware Information, SNTP Settings, SMTP Settings, MAC Notification Settings, SNMP Settings, Time Range Settings, Single IP Management, Gratuitous ARP, and ARP Spoofing Prevention Settings...

**L2 Features** – Contains main windows concerning Jumbo Frame, 802.1Q Static VLAN, Q-in-Q, 802.1v Protocol VLAN, VLAN Trunk Settings, GVRP Settings, Asymmetric VLAN Settings, MAC-based VLAN Settings, PVID Auto Assign Settings, Port Trunking, LACP Port Settings, Traffic Segmentation, L2PT Settings, IGMP Snooping, MLD Snooping Settings, Port Mirror, Loopback Detection Settings, Spanning Tree, Forwarding & Filtering, NLB Settings, LLDP, Ethernet OAM, CFM, and ERPS Settings.

**QoS** – Contains main windows concerning Bandwidth Control, Traffic Control, 802.1p Default Priority, 802.1p User Priority, QoS Scheduling Settings, Priority Mapping, TOS Mapping, and DSCP Mapping.

**Security** – Contains main windows concerning Safeguard Engine, Trusted Host, IP-MAC-Port Binding, Port Security, 802.1X, SSL Settings, SSH, Access Authentication Control, MAC-based Access Control, DoS Prevention Settings, and DHCP Server Screening.

**ACL** – Contains the main windows concerning ACL Configuration Wizard, Access Profile List, CPU Access Profile List, ACL Finder, and ACL Flow Meter.

**Monitoring** – Contains main windows concerning Cable Diagnostic, CPU Utilization, Port Utilization, Packet Size, Memory Utilization, Packets, Errors, Port Access Control, Browse ARP Table, Browse VLAN, IGMP Snooping, MLD Snooping, LLDP, MAC-based Access Control Authentication State, Ethernet OAM, CFM, Browse Session Table, MAC Address Table, and System Log.

**Save & Tools** – Contains main windows concerning Save Configuration, Save Log, Save All, Configuration File Upload & Download, Upload Log File, Reset, Ping Test, Download Firmware, and Reboot System.

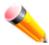

**NOTE:** Be sure to configure the user name and password in the User Accounts window before connecting the Switch to the greater network.

# APPENDIX A - TECHNICAL SPECIFICATIONS

|                      | General                                                                              |
|----------------------|--------------------------------------------------------------------------------------|
| Protocols            | IEEE 802.3 10BASE-T Ethernet                                                         |
|                      | IEEE 802.3u 100BASE-TX Fast Ethernet                                                 |
|                      | IEEE 802.3ab 1000BASE-T Gigabit Ethernet                                             |
|                      | IEEE 802.3z 1000BASE-T (SFP "Mini GBIC")                                             |
|                      | IEEE 802.1D Spanning Tree                                                            |
|                      | IEEE 802.1w Rapid Spanning Tree Protocol                                             |
|                      | IEEE 802.1s Multiple Spanning Tree Protocol                                          |
|                      | IEEE 802.1Q VLAN                                                                     |
|                      | IEEE 802.1p Priority Queues                                                          |
|                      | IEEE 802.1X Port Based Network Access Control                                        |
|                      | IEEE 802.3ad Link Aggregation Control                                                |
|                      | IEEE 802.3x Full-duplex Flow Control                                                 |
|                      | IEEE 802.3 NWay auto-negotiation                                                     |
| Fiber-Optic          | TELE 002.5 TWV ay auto Hegotiation                                                   |
| 1 ibot-optio         | SFP (Mini GBIC) Support:                                                             |
|                      | DEM-310GT (1000Base-LX, Single-mode, 10km)                                           |
|                      | DEM-311GT (1000Base-EX, Single-mode, 10km) DEM-311GT (1000Base-SX, Mutli-mode, 550m) |
|                      | DEM-312GT2 (1000Base-SX, Multi-mode, 2km)                                            |
|                      | DEM-312GT2 (1000BASE-SA, Multi-mode, 2km) DEM-314GT (1000BASE-LH, Single-mode, 50km) |
|                      | DEM-315GT (1000BASE-ZX, Single-mode, 80km)                                           |
|                      | ,                                                                                    |
|                      | DEM-210 (100BASE-FX, Single-mode, 15km)*                                             |
|                      | DEM-211 (100BASE-FX, Multi-mode, 2km)*                                               |
|                      | WDM Transceivers Support:                                                            |
|                      | DEM-330T (1000BASE-LX, Tx-1550/Rx-1310nm, Single-mode, 10km)                         |
|                      | DEM-330R (1000BASE-LX, Tx-1350/fx-1550nm, Single-mode, 10km)                         |
|                      | DEM-331T (1000BASE-LX, Tx-1310/Rx-1330ffff, Single-mode, 40km)                       |
|                      | DEM-331R (1000BASE-LX, TX-1350/tX-1310/lltl, Single-mode, 40km)                      |
|                      | DEM-220T (100BASE-BX, Tx:1550nm/Rx:1310nm, Single-mode, 20km)**                      |
|                      | DEM-2201 (100BASE-BX, Tx:1350hill/Rx:1310hill, Single-mode, 20km)**                  |
|                      | DEWI-220K (100BA3E-BA, 1x.1310HIII/Kx.1330HIII, SIIIgle-Hiode, 20kH)                 |
|                      | * DES-3200-28F Ver. A1 port 1-24 can only use DEM-210 and DEM-211                    |
|                      | ** DES-3200-28F Ver. A1 port 1-24 can only use DEM-220T and DEM-220R                 |
| Standards            | CSMA/CD                                                                              |
| Data Transfer Rates: | Half-duplex Full-duplex                                                              |
| Ethernet             | 10 Mbps 20Mbps                                                                       |
| Fast Ethernet        | 100Mbps 200Mbps                                                                      |
| Gigabit Ethernet     | n/a 2000Mbps                                                                         |
|                      |                                                                                      |
| Topology             | Star                                                                                 |
| Network Cables       | Cat.5 Enhanced for 1000BASE-T                                                        |
|                      | UTP Cat.5, Cat. 5 Enhanced for 100BASE-TX                                            |
|                      | UTP Cat.3, 4, 5 for 10BASE-T                                                         |
|                      | EIA/TIA-568 100-ohm screened twisted-pair (STP)(100m)                                |
| Number of Ports      | DES-3200-10 Ver. A1: 8 x 10/100Mbps + 2 Combo 1000BASE-T/SFP Ports                   |
|                      | DES-3200-10 Ver. B1: 8 x 10/100Mbps + 1 SFP Port + 1 Combo 1000BASE-T/SFP            |
|                      | Port                                                                                 |
|                      | DES-3200-18 Ver. A1: 16 x 10/100Mbps + 2 Combo 1000BASE-T/SFP Ports                  |

| DES-3200-18 Ver. B1:16 x 10/100Mbps + 1 SFP Port + 1 Combo 1000BASE-T/SFP Port    |
|-----------------------------------------------------------------------------------|
| DES-3200-26 Ver. A1: 24 x 10/100Mbps + 2 Combo 1000BASE-T/SFP Ports               |
| DES-3200-26 Ver. B1: 24 x 10/100Mbps + 2 Combo 1000BASE-T/SFP Ports               |
| DES-3200-28 Ver. A1: 24 x 10/100Mbps + 4 Combo 1000BASE-T/SFP Ports               |
| DES-3200-28 Ver. B1: 24 x 10/100Mbps + 2 Combo 1000BASE-T/SFP Ports + 2 SFP Ports |
| DES-3200-28F Ver. A1: 24 x 100Mbps Fiber + 4 Combo 1000BASE-T/SFP Ports           |

|                                | Physical and Environmental                                                                                                    |  |
|--------------------------------|----------------------------------------------------------------------------------------------------|--|
| Power Consumption              | DES-3200-10 Ver. A1: 12.7W                                                                                                    |  |
| i onoi oonoumpuon              | DES-3200-10 Ver. B1: 9.2W                                                                                                    |  |
|                                | DES-3200-18 Ver. A1: 13.2W                                                                                                    |  |
|                                | DES-3200-18 Ver. B1: 10.7W                                                                                                    |  |
|                                | DES-3200-26 Ver. A1: 13.8W                                                                                                    |  |
|                                | DES-3200-26 Ver. B1: 13.6W                                                                                                    |  |
|                                | DES-3200-28 Ver. A1: 18.4W                                                                                                    |  |
|                                | DES-3200-28 Ver. B1: 14.2W                                                                                                    |  |
|                                | DES-3200-28F Ver. A1: 46.7W                                                                                                    |  |
| Internal Power Supply          | DES-3200-10 Ver. A1: 34W AC Input: 100~240 VAC, 12V/2A, 5V/2A, 50~60Hz                                                              |  |
|                                | DES-3200-10 Ver. B1: 24W AC Input: 100~240 VAC, 12V/2A, 50~60Hz                                                                     |  |
|                                | DES-3200-18 Ver. A1: 34W AC Input: 100~240 VAC, 12V/2A, 5V/2A, 50~60Hz                                                              |  |
|                                | DES-3200-18 Ver. B1: 24W AC Input: 100~240 VAC, 12V/2A, 50~60Hz                                                                     |  |
|                                | DES-3200-26 Ver. A1: 24W AC Input: 100~240 VAC, 12V/2A, 50~60Hz                                                                     |  |
|                                | DES-3200-26 Ver. B1: 24W AC Input: 100~240 VAC, 12V/2A, 50~60Hz                                                                     |  |
|                                | DES-3200-28 Ver. A1: 40W AC Input: 100~240 VAC, 12V/3.3A, 50~60Hz                                                                   |  |
|                                | DES-3200-28 Ver. B1: 24W AC Input: 100~240 VAC, 12V/2A, 50~60Hz<br>DES-3200-28F Ver. A1: 60W AC Input: 100~240 VAC, 12V/5A, 50~60Hz |  |
|                                |                                                                                                    |  |
| DC Fans                        | DES-3200-10/18/26/28 Ver. A1: None                                                                                                  |  |
|                                | DES-3200-10/18/26/28 Ver. B1: None                                                                                                  |  |
|                                | DES-3200-28F Ver. A1: One fan                                                                                                    |  |
| Operating Temperature          | DES-3200-10/18/26/28/28F Ver. A1: 0 - 40°C                                                                                          |  |
|                                | DES-3200-10/18/26/28 Ver. B1: 0 - 50°C                                                                                              |  |
| Storage Temperature -40 - 70°C |                                                                                                    |  |
| MTBF                           | DES-3200-10 Ver. A1: 873,750.3343 hours                                                                                             |  |
|                                | DES-3200-10 Ver. B1: 804,462.6749 hours                                                                                             |  |
|                                | DES-3200-18 Ver. A1: 743,115.4453 hours                                                                                             |  |
|                                | DES-3200-18 Ver. B1: 764,596.9838 hours                                                                                             |  |
|                                | DES-3200-26 Ver. A1: 566,381.3267 hours                                                                                             |  |
|                                | DES-3200-26 Ver. B1: 697,861.1914 hours                                                                                             |  |
|                                | DES-3200-28 Ver. A1: 618,560.0179 hours DES-3200-28 Ver. B1: 668,867.7985 hours                                                     |  |
|                                | DES-3200-26 Ver. B1. 606,667.7965 flours  DES-3200-28F Ver. A1: 450,923.7982 hours                                                  |  |
| Humidity                       | 5 - 95% non-condensing                                                                                                    |  |
| Dimensions                     |                                                                                                    |  |
| Dimensions                     | DES-3200-10 Ver. A1: 228.5 (W) x 180(D) x 44(H) mm DES-3200-10 Ver. B1: 228.5 (W) x 195(D) x 44(H) mm                               |  |
|                                | DES-3200-10 Ver. B1. 228.5 (W) x 195(D) x 44(H) mm  DES-3200-18 Ver. A1: 228.5 (W) x 180(D) x 44(H) mm                              |  |
|                                | DES-3200-16 Ver. A1. 226.5 (W) x 160(D) x 44(H) mm                                                                                  |  |
|                                | DES-3200-26 Ver. A1: 441(W) x 207(D) x 44(H) mm                                                                                     |  |
|                                |                                                                                                    |  |

# xStack® DES-3200 Series Layer 2 Ethernet Managed Switch Hardware Installation Guide

|        | DES-3200-26 Ver. B1: 441(W) x 207(D) x 44(H) mm  |
|--------|--------------------------------------------------|
|        | DES-3200-28 Ver. A1: 441(W) x 207(D) x 44(H) mm  |
|        | DES-3200-28 Ver. B1: 441(W) x 207(D) x 44(H) mm  |
|        | DES-3200-28F Ver. A1: 441(W) x 207(D) x 44(H) mm |
| Weight | DES-3200-10 Ver. A1: 1.46kg                      |
|        | DES-3200-10 Ver. B1: 1.17kg                      |
|        | DES-3200-18 Ver. A1: 1.50kg                      |
|        | DES-3200-18 Ver. B1: 1.22kg                      |
|        | DES-3200-26 Ver. A1: 2.28kg                      |
|        | DES-3200-26 Ver. B1: 2.14kg                      |
|        | DES-3200-28 Ver. A1: 2.40kg                      |
|        | DES-3200-28 Ver. B1: 2.15kg                      |
|        | DES-3200-28F Ver. A1: 2.68kg                     |
| EMI    | CE Class A, FCC Class A, C-Tick, VCCI            |
| Safety | CB Report, UL                                    |

| Performance                                                    |                                             |  |
|----------------------------------------------------------------|---------------------------------------------|--|
| Transmission Method                                            | Store-and-forward                           |  |
| Packet Buffer                                                  | Packet Buffer 384 KB per device             |  |
| Packet Filtering/<br>Forwarding Rate                           |                                             |  |
| MAC Address Learning Automatic update. Supports 8K MAC address |                                             |  |
| Priority Queues 4 Priority Queues per port                     |                                             |  |
| Forwarding Table Age<br>Time                                   | Max age: 10-1000000 seconds. Default = 300. |  |

#### **LED Indicators:**

| Location                                                   | LED Indicative                                    | Color       | Status            | Description                                                                                                    |
|------------------------------------------------------------|---------------------------------------------------|-------------|-------------------|----------------------------------------------------------------------------------------------------|
| Per Device                                                 | Power                                             | Green       | Solid Light       | Power on.                                                                                                    |
|                                                            |                                                   |             | Light off         | Power off.                                                                                                    |
|                                                            | Console                                           | Green       | Solid Light       | Console on.                                                                                                    |
|                                                            |                                                   |             | Blinking          | POST is in progress/POST is failure.                                                                             |
|                                                            |                                                   |             | Light off         | Console off.                                                                                                    |
|                                                            |                                                   | Green/Amber | Solid Green       | When there is a secure 100Mbps Fast Ethernet connection (or link) at any of the ports.                           |
| DES-3200-<br>10/18/26/28                                   |                                                   |             | Blinking Green    | When there is reception or transmission (i.e. Activity—Act) of data occurring at a Fast Ethernet connected port. |
| Ver. A1<br>LED Per 10/100<br>Mbps Port                     | Link/Act/Speed                                    |             | Solid Amber       | When there is a secure 10Mbps Ethernet connection (or link) at any of the ports.                                 |
|                                                            |                                                   |             | Blinking<br>Amber | When there is reception or transmission (i.e. Activity—Act) of data occurring at an Ethernet connected port.     |
|                                                            |                                                   |             | Light off         | No link.                                                                                                    |
| DES-3200-<br>10/18/26/28                                   |                                                   |             | Solid Green       | When there is a secure link or connection at any of the ports                                                    |
| Ver. B1 LED Per 10/100 Mbps Port                           | Link/Act/Speed                                    | Green       | Blinking Green    | When there is reception or transmission (i.e. Activity—Act) of data occurring at a connected port.               |
| Mbps i oit                                                 |                                                   |             | Light Off         | No link.                                                                                                    |
| DES-3200-28F<br>Ver. A1<br>LED Per 100<br>Mbps SFP<br>Port | Link/Act/Speed                                    | Green       | Solid Green       | When there is a secure 100Mbps Fast Ethernet connection (or link) at any of the ports.                           |
|                                                            |                                                   |             | Blinking Green    | When there is reception or transmission (i.e. Activity—Act) of data occurring at a Fast Ethernet connected port. |
|                                                            |                                                   |             | Light off         | No link.                                                                                                    |
|                                                            | Link/Act/Speed<br>mode for<br>1000BASE-T<br>ports | Green/Amber | Solid Green       | When there is a secure 1000Mbps connection (or link) at any of the ports.                                        |
|                                                            |                                                   |             | Blinking Green    | When there is reception or transmission (i.e. ActivityAct) of data occurring at a 1000Mbps connected port.       |
| LED Per GE                                                 |                                                   |             | Solid Amber       | When there is a secure 10/100Mbps Fast Ethernet connection (or link) at any of the ports.                        |
| Port                                                       |                                                   |             | Blinking<br>Amber | When there is reception or transmission (i.e. Activity—Act) of data occurring at a Fast Ethernet connected port. |
|                                                            |                                                   |             | Light off         | No link.                                                                                                    |
|                                                            | Link/Act/Speed mode for SFP                       | Green/Amber | Solid Green       | When there is a secure 1000Mbps connection (or link) at the ports.                                               |

# xStack® DES-3200 Series Layer 2 Ethernet Managed Switch Hardware Installation Guide

| ports | Blinking Gree     | When there is reception or transmission (i.e. ActivityAct) of data occurring at a 1000Mbps connected port. |
|-------|-------------------|----------------------------------------------------------------------------------------------------|
|       | Solid Amber       | When there is a secure 100Mbps connection (or link) at any of the ports.                                   |
|       | Blinking<br>Amber | When there is reception or transmission (i.e. Activity—Act) of data occurring at the ports.                |
|       | Light off         | No link.                                                                                                   |

# **APPENDIX B - CABLES AND CONNECTORS**

#### **ETHERNET CABLE**

When connecting the Switch to another switch, a bridge or hub, a normal cable is necessary. Please review these products for matching cable pin assignment.

The following diagrams and tables show the standard RJ-45 receptacle/connector and their pin assignments.

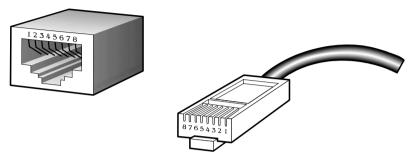

Figure B- 1. The standard RJ-45 port and connector

| RJ-45 Pin Assignments |                |                |
|-----------------------|----------------|----------------|
| Contact               | MDI-X Port     | MDI-II Port    |
| 1                     | RD+ (receive)  | TD+ (transmit) |
| 2                     | RD- (receive)  | TD- (transmit) |
| 3                     | TD+ (transmit) | RD+ (receive)  |
| 4                     | 1000BASE-T     | 1000BASE-T     |
| 5                     | 1000BASE-T     | 1000BASE-T     |
| 6                     | TD- (transmit) | RD- (receive)  |
| 7                     | 1000BASE-T     | 1000BASE-T     |
| 8                     | 1000BASE-T     | 1000BASE-T     |

# **CONSOLE CABLE**

When connecting the Switch a PC, a Console cable is necessary. The following diagrams and tables show the standard Console-to-DJ-45 receptacle/connector and their pin assignments.

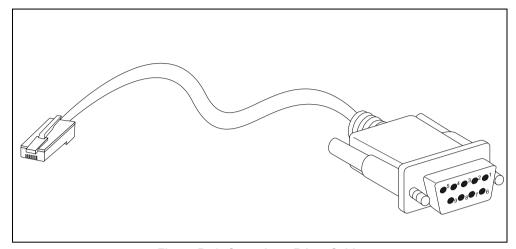

Figure B- 2. Console-to-RJ-45 Cable

| Console-RJ-45 Pin Assignments |                         |          |  |
|-------------------------------|-------------------------|----------|--|
| Pin                           | Pin Console (DB9/RS232) |          |  |
| 1                             | Not Used                | Not Used |  |
| 2                             | RXD                     | Not Used |  |
| 3                             | TXD                     | TXD      |  |
| 4                             | Not Used                | GND      |  |
| 5                             | GND (shared)            | GND      |  |
| 6                             | Not Used RXD            |          |  |
| 7                             | Not Used                | Not Used |  |
| 8                             | Not Used                | Not Used |  |

# APPENDIX C - MODULE SPECS AND CABLE LENGTHS

Use the following table to as a guide for the module specs and maximum cable lengths.

| Standard   | Media Type                             | Maximum Distance |
|------------|----------------------------------------|------------------|
| Mini-GBIC  | 1000BASE-LX, Single-mode fiber module  | 10km             |
|            |                                        | 550m / 2km       |
|            | 1000BASE-LH, Single-mode fiber module  | 50km             |
|            | 1000BASE-ZX, Single-mode fiber module  | 80km             |
| 1000BASE-T | Category 5e UTP Cable                  | 100m             |
| 100BASE-TX | Category 5 UTP Cable (100 Mbps)        | 100m             |
| 10BASE-T   | Category 3, 4 or 5 UTP Cable (10 Mbps) | 100m             |
| DEM-310GT  | 1000Base-LX, Single-mode               | 10km             |
| DEM-311GT  | 1000ase-SX, Multi-mode                 | 500m             |
| DEM-312GT2 | 1000Base-SX, Multi-mode                | 2km              |
| DEM-314GT  | 1000BASE-LH, Single-mode               | 50km             |
| DEM-315GT  | 1000BASE-ZX, Single-mode               | 80km             |
| DEM-210    | 100BASE-FX, Single-mode 15km           |                  |
| DEM-211    | 100BASE-FX, Multi-mode 2km             |                  |
| DEM-220T   | 100BASE-BX, Single-mode Up to 20km     |                  |
| DEM-220R   | 100BASE-BX, Single-mode                | Up to 20km       |
| DEM-330T   | TX-1550/RX-1310nm, Single-mode         | Up to 10km       |
| DEM-330R   | TX-1310/RX-1550 nm, Single-mode        | Up to 10km       |
| DEM-331T   | TX-1550/RX-1310 nm, Single-Mode        | Up to 40km       |
| DEM-331R   | TX-1310/RX-1550 nm, Single-Mode        | Up to 40km       |

Network pluggable optical modules meet the following regulatory requirements:

- Class 1 Laser Product
- EN60825-1+A2:2001 or later, European laser standard
- FCC 21 CFR Chapter 1, Subchapter J in accordance with FDA & CDRH requirements

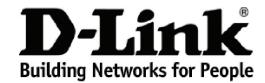

# Warranty and Support (USA Only)

Subject to the terms and conditions set forth herein, D-Link Systems, Inc. ("D-Link") provides this lifetime product warranty for hardware:

- Only for products purchased, delivered and used within the fifty states of the United States, the District of Columbia, U.S. Possessions or Protectorates, U.S. Military Installations, or addresses with an APO or FPO, and; Only with proof of purchase.

**Product Warranty:** D-Link warrants that the hardware portion of the D-Link product, including internal and external power supplies and fans ("Hardware"), will be free from material defects in workmanship and materials under normal use from the date of original retail purchase of the product ("Warranty Period"), except as otherwise stated herein.

The customer's sole and exclusive remedy and the entire liability of D-Link and its suppliers under this Warranty will be, at D-Link's option, to repair or replace the defective Hardware during the Warranty Period at no charge to the owner or to refund the actual purchase price paid. Any repair or replacement will be rendered by D-Link at an Authorized D-Link Service Office. The replacement hardware need not be new or have an identical make, model or part. D-Link may, at its option, replace the defective Hardware or any part thereof with any reconditioned product that D-Link reasonably determines is substantially equivalent (or superior) in all material respects to the defective Hardware. Repaired or replacement hardware will be warranted for the remainder of the original Warranty Period or ninety (90) days, whichever is longer, and is subject to the same limitations and exclusions. If a material defect is incapable of correction, or if D-Link determines that it is not practical to repair or replace the defective Hardware, the actual price paid by the original purchaser for the defective Hardware will be refunded by D-Link upon return to D-Link of the defective Hardware. All Hardware or part thereof that is replaced by D-Link, or for which the purchase price is refunded, shall become the property of D-Link upon replacement or refund.

Software Warranty: D-Link warrants that the software portion of the product ("Software") will substantially conform to D-Link's then current functional specifications for the Software, as set forth in the applicable documentation, from the date of original retail purchase of the Software for a period of ninety (90) days ("Software Warranty Period"), provided that the Software is properly installed on approved hardware and operated as contemplated in its documentation. D-Link further warrants that, during the Software Warranty Period, the magnetic media on which D-Link delivers the Software will be free of physical defects. The customer's sole and exclusive remedy and the entire liability of D-Link and its suppliers under this Limited Warranty will be, at D-Link's option, to replace the non-conforming Software (or defective media) with software that substantially conforms to D-Link's functional specifications for the Software or to refund the portion of the actual purchase price paid that is attributable to the Software. Except as otherwise agreed by D-Link in writing, the replacement Software is provided only to the original licensee, and is subject to the terms and conditions of the license granted by D-Link for the Software. Replacement Software will be warranted for the remainder of the original Warranty Period and is subject to the same limitations and exclusions. If a material non-conformance is incapable of correction or if D-Link determines in its sole discretion that it is not practical to replace the nonexclusions. If a material non-conformance is incapable of correction, or if D-Link determines in its sole discretion that it is not practical to replace the nonconforming Software, the price paid by the original licensee for the non-conforming Software will be refunded by D-Link; provided that the non-conforming Software (and all copies thereof) is first returned to D-Link. The license granted respecting any Software for which a refund is given automatically

**Non-Applicability of Warranty:** The Warranty provided hereunder for D-Link's products will not be applied to and does not cover any products obtained through a special or unique pricing agreement, if such agreement provides for warranty terms different from those normally provided with the product or set forth herein, nor to any refurbished product and any product purchased through the inventory clearance or liquidation sale or other sales in which D-Link, the sellers, or the liquidators expressly disclaim their warranty obligation pertaining to the product and in that case, the product is being sold "As-Is" without any warranty whatsoever including, without limitation, the Warranty as described herein, notwithstanding anything stated herein to the contrary.

**Submitting A Claim**: The customer shall return the product to the original purchase point based on its return policy. In case the return policy period has expired and the product is within warranty, the customer shall submit a claim to D-Link as outlined below:

- The customer must submit with the product as part of the claim a written description of the Hardware defect or Software nonconformance in sufficient detail to allow D-Link to confirm the same, along with proof of purchase of the product (such as a copy of the dated purchase invoice for the product).
- The customer must obtain a Case ID Number from D-Link Technical Support by going to https://support.dlink.com, who will attempt to assist the customer in resolving any suspected defects with the product. If the product is considered defective, the customer must obtain a Return Material Authorization ("RMA") number by completing the RMA form and entering the assigned Case ID Number at <a href="https://rma.dlink.com/">https://rma.dlink.com/</a>.
- After an RMA number is issued, the defective product must be packaged securely in the original or other suitable shipping package to ensure that it will not be damaged in transit, and the RMA number must be prominently marked on the outside of the package. Include any manuals or accessories in the shipping package.
- The customer is responsible for all in-bound shipping charges to D-Link. No Cash on Delivery ("COD") is allowed. Products sent COD will either be rejected by D-Link or become the property of D-Link. Products shall be fully insured by the customer and shipped to **D-Link Systems, Inc., 17595**Mt. Herrmann, Fountain Valley, CA 92708. D-Link will not be held responsible for any packages that are lost in transit to D-Link. The repaired or replaced packages will be shipped to the customer via UPS Ground or any common carrier selected by D-Link. Return shipping charges shall be prepaid by D-Link if you use an address in the United States, otherwise we will ship the product to you freight collect. Expedited shipping is available upon request and provided shipping charges are prepaid by the customer.

D-Link may reject or return any product that is not packaged and shipped in strict compliance with the foregoing requirements, or for which an RMA number is not visible from the outside of the package. The product owner agrees to pay D-Link's reasonable handling and return shipping charges for any product that is not packaged and shipped in accordance with the foregoing requirements, or that is determined by D-Link not to be defective or nonconforming

What Is Not Covered: The Warranty provided herein by D-Link does not cover: Products that, in D-Link's judgment, have been subjected to abuse, what is not covered: The warranty provided field by D-Link does not cover. Products that, in D-Link's judgitient, have been subjected to abuse, accident, alteration, modification, tampering, negligence, misuse, faulty installation, lack of reasonable care, repair or service in any way that is not contemplated in the documentation for the product, or if the model or serial number has been altered, tampered with, defaced or removed; Initial installation, installation and removal of the product for repair, and shipping costs; Operational adjustments covered in the operating manual for the product, and normal maintenance; Damage that occurs in shipment, due to act of God, failures due to power surge, and cosmetic damage; Any hardware, software, firmware or other products or services provided by anyone other than D-Link; and Products that have been purchased from inventory clearance or liquidation sales or other sales in which D-Link, the sellers, or the liquidators expressly disclaim their warranty obligation pertaining to the product. While necessary maintenance or repairs on your Product can be performed by any company, we recommend that you use only an Authorized D-Link Service Office. Improper or incorrectly performed maintenance or repair voids this Warranty.

Disclaimer of Other Warranties: EXCEPT AS SPECIFICALLY SET FORTH ABOVE OR AS REQUIRED BY LAW, THE PRODUCT IS PROVIDED "ASIS" WITHOUT ANY WARRANTY OF ANY KIND WHATSOEVER INCLUDING, WITHOUT LIMITATION, ANY WARRANTY OF MERCHANTABILITY, FITNESS FOR A PARTICULAR PURPOSE AND NON-INFRINGEMENT. IF ANY IMPLIED WARRANTY CANNOT BE DISCLAIMED IN ANY TERRITORY WHERE A PRODUCT IS SOLD, THE DURATION OF SUCH IMPLIED WARRANTY SHALL BE LIMITED TO NINETY (90) DAYS. EXCEPT AS EXPRESSLY COVERED UNDER THE WARRANTY PROVIDED HEREIN, THE ENTIRE RISK AS TO THE QUALITY, SELECTION AND PERFORMANCE OF THE PRODUCT IS WITH THE PURCHASER OF THE PRODUCT.

Limitation of Liability: TO THE MAXIMUM EXTENT PERMITTED BY LAW, D-LINK IS NOT LIABLE UNDER ANY CONTRACT, NEGLIGENCE, STRICT LIABILITY OR OTHER LEGAL OR EQUITABLE THEORY FOR ANY LOSS OF USE OF THE PRODUCT, INCONVENIENCE OR DAMAGES OF ANY CHARACTER, WHETHER DIRECT, SPECIAL, INCIDENTAL OR CONSEQUENTIAL (INCLUDING, BUT NOT LIMITED TO, DAMAGES FOR LOSS OF GOODWILL, LOSS OF REVENUE OR PROFIT, WORK STOPPAGE, COMPUTER FAILURE OR MALFUNCTION, FAILURE OF OTHER EQUIPMENT OR COMPUTER PROGRAMS TO WHICH D-LINK'S PRODUCT IS CONNECTED WITH, LOSS OF INFORMATION OR DATA CONTAINED IN, STORED ON, OR INTEGRATED WITH ANY PRODUCT RETURNED TO D-LINK FOR WARRANTY SERVICE) RESULTING FROM THE USE OF THE PRODUCT, RELATING TO WARRANTY SERVICE, OR ARISING OUT OF ANY BREACH OF THIS WARRANTY, EVEN IF D-LINK HAS BEEN ADVISED OF THE POSSIBILITY OF SUCH DAMAGES. THE SOLE REMEDY FOR A BREACH OF THE FOREGOING WARRANTY IS REPAIR, REPLACEMENT OR REFUND OF THE DEFECTIVE OR NON-CONFORMING PRODUCT. THE MAXIMUM LIABILITY OF D-LINK UNDER THIS WARRANTY IS LIMITED TO THE PURCHASE PRICE OF THE PRODUCT COVERED BY THE WARRANTY. THE FOREGOING EXPRESS WRITTEN WARRANTIES AND REMEDIES ARE EXCLUSIVE AND ARE IN LIEU OF ANY OTHER WARRANTIES OR REMEDIES, EXPRESS, IMPLIED OR STATUTORY.

Lifetime Warranty: IF LOCAL LAW MANDATES THE USE OF A DEFINITION OF "LIFETIME WARRANTY" DIFFERENT FROM THAT PROVIDED HEREIN, THEN THE LOCAL LAW DEFINITION WILL SUPERSEDE AND TAKE PRECEDENCE, TO THE EXTENT NECESSARY TO COMPLY.

**Governing Law**: This Warranty shall be governed by the laws of the State of California. Some states do not allow exclusion or limitation of incidental or consequential damages, or limitations on how long an implied warranty lasts, so the foregoing limitations and exclusions may not apply. This Warranty provides specific legal rights and you may also have other rights which vary from state to state.

Trademarks: D-Link is a registered trademark of D-Link Systems, Inc. Other trademarks or registered trademarks are the property of their respective owners.

Copyright Statement: No part of this publication or documentation accompanying this product may be reproduced in any form or by any means or used to make any derivative such as translation, transformation, or adaptation without permission from D-Link Corporation/D-Link Systems, Inc., as stipulated by the United States Copyright Act of 1976 and any amendments thereto. Contents are subject to change without prior notice. Copyright 2009 by D-Link Corporation/D-Link Systems, Inc. All rights reserved.

**CE Mark Warning:** This is a Class A product. In a residential environment, this product may cause radio interference, in which case the user may be required to take adequate measures.

**FCC Statement:** This equipment has been tested and found to comply with the limits for a Class A digital device, pursuant to part 15 of the FCC Rules. These limits are designed to provide reasonable protection against harmful interference in a commercial installation. This equipment generates, uses, and can radiate radio frequency energy and, if not installed and used in accordance with the instructions, may cause harmful interference to radio communication. However, there is no guarantee that interference will not occur in a particular installation. Operation of this equipment in a residential environment is likely to cause harmful interference to radio or television reception. If this equipment does cause harmful interference to radio or television reception, which can be determined by turning the equipment off and on, the user is encouraged to try to correct the interference by one or more of the following measures:

- Reorient or relocate the receiving antenna.
- Increase the separation between the equipment and receiver.
- Connect the equipment into an outlet on a circuit different from that to which the receiver is connected.
- Consult the dealer or an experienced radio/TV technician for help.

For detailed warranty information applicable to products purchased outside the United States, please contact the corresponding local D-Link office.

# **Product Registration** Register your D-Link product online at <a href="http://support.dlink.com/register/">http://support.dlink.com/register/</a> Product registration is entirely voluntary and failure to complete or return this form will not diminish your warranty rights.

# **Tech Support**

# **Technical Support**

You can find software updates and user documentation on the D-Link website.

D-Link provides free technical support for customers within the United States and within Canada for the duration of the service period, and warranty confirmation service, during the warranty period on this product. U.S. and Canadian customers can contact D-Link technical support through our website, or by phone.

#### **Tech Support for customers within the United States:**

D-Link Technical Support over the Telephone:

USA - 877-DLINK-55 (877-354-6555)

D-Link Technical Support over the Internet:

http://support.dlink.com

#### **Tech Support for customers within Canada:**

D-Link Technical Support over the Telephone:

877-354-6560

D-Link Technical Support over the Internet:

http://support.dlink.com

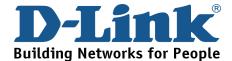

# **Technical Support**

#### **United Kingdom (Mon-Fri)**

Home Wireless/Broadband 0871 873 3000 (9.00am–06.00pm, Sat 10.00am-02.00pm)

Managed, Smart, & Wireless Switches, or Firewalls 0871 873 0909 (09.00am – 05.30pm)

(BT 10ppm, other carriers may vary.)

#### Ireland (Mon-Fri)

All Products 1890 886 899 (09.00am-06.00pm, Sat 10.00am-02.00pm) € 0.05ppm peak, €0.045ppm off peak Times

#### Internet

http://www.dlink.co.uk ftp://ftp.dlink.co.uk

# **Technische Unterstützung**

Deutschland: Web: <a href="http://www.dlink.de">http://www.dlink.de</a>

Telefon: +49(0)1805 2787 0,14 € pro Minute

Zeiten: Mo. –Fr. 08:30 – 17:30 Uhr

Österreich: Web: <a href="http://www.dlink.at">http://www.dlink.at</a>

Telefon: +43(0)820 480084 0,116 € pro Minute

Zeiten: Mo. –Fr. 08:30 – 17:30 Uhr

Schweiz: Web: <a href="http://www.dlink.ch">http://www.dlink.ch</a>

Telefon: +41(0)848 331100 0,08 CHF pro Minute

Zeiten: Mo. –Fr. 08:30 – 17:30 Uhr

<sup>\*</sup> Gebühren aus Mobilnetzen und von anderen Providern können abweichen.

# **Assistance technique**

Assistance technique D-Link sur internet :http://www.dlink.fr Assistance technique D-Link par téléphone : 0820 0803 03 0.12 € TTC/min depuis un poste fixe Du lundi au vendredi de 9h à 19h (hors jours fériés)

## Asistencia Técnica

Asistencia Técnica Telefónica de D-Link: +34 902 30 45 45 0,067 €/min

De Lunes a Viernes de 9:00 a 19:00 http://www.dlink.es

# Supporto tecnico

Supporto Tecnico dal lunedì al venerdì dalle ore 9.00 alle ore 19.00 con orario continuato

Telefono: 199400057 http://www.dlink.it/support

# **TECHNISCHE ONDERSTEUNING**

Technische ondereuning voor klanten in Nederland:

www.dlink.nl / 0900 501 2007 / €0.15per minuut.

Tech Support for customers within Belgium:

www.dlink.be / 070 66 06 40 / €0.175per minuut(spitsuren), €0.0875per minuut(daluren)

Technische ondereuning voor klanten in Luxemburg:

www.dlink.be / +32 70 66 06 40

## Pomoc techniczna

Telefoniczna pomoc techniczna firmy D-Link: 0 801 022 021 Pomoc techniczna firmy D-Link świadczona przez Internet: http://www.dlink.eu/support/

# Technická podpora

Web: http://www.dlink.cz/support/

E-mail: support@dlink.cz

Telefon ČR: +420 211 151 640 nebo SK: +421 (0)692 147 110 Telefonická podpora je v provozu: PO - PÁ od 09:00 do 17:00 Volání je zpoplatněno dle příslušných tarifů Vašeho operátora.

# Technikai Támogatás

Tel.: 06 1 461-3001 Fax: 06 1 461-3004

Land Line 14,99 HUG/min - Mobile 49.99,HUF/min

email: support@dlink.hu URL: http://www.dlink.hu

# **Teknisk Support**

D-Link Teknisk Support over Internett: http://www.dlink.no
D-Link Teknisk telefonsupport: 820 00 755
(Hverdager 08:00-20:00)

# **Teknisk Support**

D-Link teknisk support over telefonen: Tlf.: 9013 8899 Normale åbningstider: Hverdage kl. 08:00 - 20:00 D-Link teknisk support på Internettet: http://www.dlink.dk

## Teknistä tukea asiakkaille Suomessa:

Internetin kautta: http://www.dlink.fi

Arkisin klo. 9 - 21 Numerosta : 0600 155 57

# **Teknisk Support**

D-Link Teknisk Support via Internet: http://www.dlink.se D-Link Teknisk Support via telefon: 0900-100 77 00 Vardagar 08:00-20:00

# Assistência Técnica

Assistência Técnica da D-Link na Internet: http://www.dlink.pt e-mail: soporte@dlink.es

# Τεχνική Υποστήριξη

D-Link Hellas Support Center Κεφαλληνίας 64, 11251 Αθήνα, Τηλ: 210 86 11 114 (Δευτέρα- Παρασκευή 09:00-17:00) Φαξ: 210 8611114 http://www.dlink.gr/support

# Tehnička podrška

Hvala vam na odabiru D-Link proizvoda. Za dodatne informacije, podršku i upute za korištenje uređaja, molimo vas da posjetite D-Link internetsku stranicu na www.dlink.eu

www.dlink.biz/hr

# Tehnična podpora

Zahvaljujemo se vam, ker ste izbrali D-Link proizvod. Za vse nadaljnje informacije, podporo ter navodila za uporabo prosimo obiščite D-Link - ovo spletno stran www.dlink.eu www.dlink.biz/sl

# **Suport tehnic**

Vă mulțumim pentru alegerea produselor D-Link. Pentru mai multe informații, suport și manuale ale produselor vă rugăm să vizitați site-ul D-Link www.dlink.eu www.dlink.ro

# **Technical Support**

You can find software updates and user documentation on the D-Link website.

#### Tech Support for customers in

#### Australia:

Tel: 1300-766-868 24/7 Technical Support Web: http://www.dlink.com.au E-mail: support@dlink.com.au

Tel: +91-22-27626600 Toll Free 1800-22-8998 Web: www.dlink.co.in

E-Mail: helpdesk@dlink.co.in

#### Singapore, Thailand, Indonesia, Malaysia, Philippines, Vietnam:

Singapore - www.dlink.com.sg Thailand - www.dlink.co.th Indonesia - www.dlink.co.id Malaysia - www.dlink.com.my Philippines - www.dlink.com.ph Vietnam - www.dlink.com.vn

#### Korea:

Tel: +82-2-2028-1810

Monday to Friday 9:00am to 6:00pm

Web: http://d-link.co.kr E-mail: g2b@d-link.co.kr

#### New Zealand:

Tel: 0800-900-900 24/7 Technical Support Web: http://www.dlink.co.nz E-mail: support@dlink.co.nz

#### **South Africa and Sub Sahara Region:**

Tel: +27-12-665-2165

08600 DLINK (for South Africa only) Monday to Friday 8:30am to 9:00pm South Africa

Web: http://www.d-link.co.za E-mail: support@d-link.co.za

#### Saudi Arabia (KSA):

Tel: +966 01 217 0008 Fax: +966 01 217 0009

Saturday to Wednesday 9.30AM to 6.30PM

Thursdays 9.30AM to 2.00 PM E-mail: Support.sa@dlink-me.com

#### D-Link Middle East - Dubai, U.A.E.

Plot No. S31102.

Jebel Ali Free Zone South, P.O.Box 18224, Dubai, U.A.E.

Tel: +971-4-8809022

Fax: +971-4-8809066 / 8809069 Technical Support: +971-4-8809033 General Inquiries: info.me@dlink-me.com Tech Support: support.me@dlink-me.com

1, Makram Ebeid Street - City Lights Building Nasrcity - Cairo, Egypt

Floor 6, office C2

Tel.: +2 02 26718375 - +2 02 26717280 Technical Support: +2 02 26738470 General Inquiries: info.eg@dlink-me.com Tech Support: support.eg@dlink-me.com

#### Kingdom of Saudi Arabia

Office #84,

Al Khaleej Building (Mujamathu Al-Khaleej)

Opp. King Fahd Road, Olaya

Riyadh - Saudi Arabia Tel: +966 1 217 0008 Technical Support:

+966 1 2170009 / +966 2 6522951 General Inquiries: info.sa@dlink-me.com Tech Support: support.sa@dlink-me.com

#### **Pakistan**

Islamabad Office:

61-A, Jinnah Avenue, Blue Area, Suite # 11, EBC, Saudi Pak Tower,

Islamabad - Pakistan

Tel.: +92-51-2800397, 2800398

Fax: +92-51-2800399

#### Karachi Office:

D-147/1, KDA Scheme # 1,

Opposite Mudassir Park, Karsaz Road,

Karachi – Pakistan

Phone: +92-21-34548158, 34326649

Fax: +92-21-4375727

Technical Support: +92-21-34548310, 34305069

General Inquiries: info.pk@dlink-me.com Tech Support: support.pk@dlink-me.com

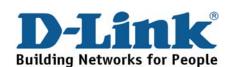

# **Technical Support**

You can find software updates and user documentation on the D-Link website.

#### **Tech Support for customers in**

Israel

רח' המגשימים 20

ת.ד. 7060

קרית מטלון, פ"ת 49348

טלפון: 77-11-277-073

info@dlink.co.il אי-מאייל כללי:

support@dlink.co.il אי-מאייל תמיכה:

Unit 5, 5th Floor, No. 20, 17th Alley, Bokharest St., Argentine Sq.,

Tehran IRAN

Postal Code: 1513833817 Tel: +98-21-88880918,19 +98-21-88706653,54

General Inquiries: info.ir@dlink-me.com

Tech Support: support.ir@dlink-me.com

Morocco

M.I.T.C

Route de Nouaceur angle RS et CT 1029

Bureau N° 312 ET 337 Casablanca, Maroc

Phone: +212 663 72 73 24 Email: support.na@dlink-me.com

Lebanon RMA center

Dbayeh/Lebanon PO Box:901589

Tel: +961 4 54 49 71 Ext:14 Fax: +961 4 54 49 71 Ext:12 Email: taoun@dlink-me.com

Technical Support: +973 1 3332904

**Kuwait:** 

Technical Support: + 965 22453939 / +965

22453949

Türkiye Merkez İrtibat Ofisi

Ayazağa Maslak yolu

Erdebil Cevahir İş Merkezi No: 5/A Ayazağa /

Maslak İstanbul

Tel: +90 212 2895659

Ücretsiz Müsteri Destek Hattı: 0 800 211 00 65

Web:www.dlink.com.tr

Teknik Destek: support.tr@dlink.com.tr

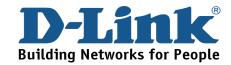

# Техническая поддержка

Обновления программного обеспечения и документация доступны на Интернет-сайте D-Link. D-Link предоставляет бесплатную поддержку для клиентов в течение гарантийного срока. Клиенты могут обратиться в группу технической поддержки D-Link по телефону или через Интернет.

#### Техническая поддержка D-Link:

+7(495) 744-00-99

#### Техническая поддержка через Интернет

http://www.dlink.ru e-mail: support@dlink.ru

# Офисы

#### Украина,

04080 г. Киев, ул. Межигорская, 87-А, офис 18

Тел.: +38 (044) 545-64-40 E-mail: kiev@dlink.ru

#### Беларусь

220114, г. Минск, проспект Независимости,

169, БЦ "ХХІ Век"

Тел.: +375(17) 218-13-65 E-mail: minsk@dlink.ru

#### Казахстан,

050008, г. Алматы, ул. Курмангазы, дом 143

(уг. Муканова)

Тел./факс: +7 727 378-55-90 E-mail: almaty@dlink.ru

#### Узбекистан

100015, г.Ташкент, ул. Нукусская, 89 Тел./Факс: +998 (71) 120-3770, 150-2646

E-mail: tashkent@dlink.ru

#### **Армения**

0038, г. Ереван, ул. Абеляна, 6/1, 4 этаж

Тел./Факс: + 374 (10) 398-667 E-mail: erevan@dlink.ru

#### Грузия

0162, г. Тбилиси,

проспект Чавчавадзе 74, 10 этаж Тел./Факс: + 995 (32) 244-563

#### Lietuva

09120, Vilnius, Žirmūnų 139-303 Tel./faks. +370 (5) 236-3629

E-mail: info@dlink.lt

#### **Eesti**

Peterburi tee 46-205

11415, Tallinn, Eesti , Susi Bürookeskus

tel +372 613 9771 e-mail: info@dlink.ee

#### Latvija

Mazā nometņu 45/53 (ieeja no Nāras ielas)

LV-1002, Rīga

e-pasts: info@dlink.lv

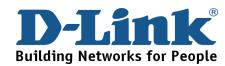

# **SOPORTE TÉCNICO**

Usted puede encontrar actualizaciones de softwares o firmwares y documentación para usuarios a través de nuestro sitio www.dlinkla.com

#### SOPORTE TÉCNICO PARA USUARIOS EN LATINO AMERICA

Soporte técnico a través de los siguientes teléfonos de D-Link

| PAIS        | NUMERO                      |
|-------------|-----------------------------|
| Argentina   | 0800 - 12235465             |
| Chile       | 800 - 835465 ó (02) 5941520 |
| Colombia    | 01800 - 9525465             |
| Costa Rica  | 0800 - 0521478              |
| Ecuador     | 1800 - 035465               |
| El Salvador | 800 - 6335                  |
| Guatemala   | 1800 - 8350255              |
| México      | 01800 - 1233201             |
| Panamá      | 011 008000525465            |
| Perú        | 0800 - 00968                |
| Venezuela   | 0800 - 1005767              |

#### Soporte Técnico de D-Link a través de Internet

Horario de atención Soporte Técnico en www.dlinkla.com e-mail: soporte@dlinkla.com & consultas@dlinkla.com

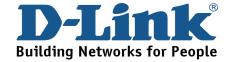

# **Suporte Técnico**

Caso tenha dúvidas na instalação do produto, entre em contato com o Suporte Técnico D-Link por:

#### **Chat Online**

www.dlink.com.br/suporte

#### E-mail

suporte@dlink.com.br

#### **Back Office**

backoffice@dlink.com.br \*
\*Acionar Garantia para 4 ou mais equipamentos

#### **Telefones**

São Paulo: (11) 2755-6950 \*GO: 4052-1850 (Ligação local) \*Nordeste: 0800-7024104

\*Demais Estados: 4062-1850 (Ligação local)

\*Apenas Modems ADSL

Garantia diferenciada vendida pela internet. Agilidade e tranquilidade para suas atividades!

Conheça: http://garantiapremium.dlink.com.br

Atendimento disponível das 9h as 21h de segunda a sexta feira e aos sábados das 9h as 15h

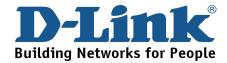

# D-Link 友訊科技 台灣分公司 技術支援資訊

如果您還有任何本使用手冊無法協助您解決的產品相關問題,台灣地區用戶可以透過我們的網站、電子郵件或電話等方式與D-Link台灣地區技術支援工程師聯絡。

#### D-Link 免付費技術諮詢專線

0800-002-615

服務時間:週一至週五,早上9:00到晚上9:00

(不含周六、日及國定假日)

網 站:http://www.dlink.com.tw

電子郵件:dssqa\_service@dlink.com.tw

如果您是台灣地區以外的用戶,請參考D-Link網站全球各地

分公司的聯絡資訊以取得相關支援服務。

產品保固期限、台灣區維修據點查詢,請參考以下網頁說明:

http://www.dlink.com.tw

產品維修:

使用者可直接送至全省聯強直營維修站或請洽您的原購買經銷商。

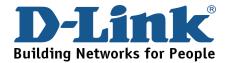

# **Dukungan Teknis**

Update perangkat lunak dan dokumentasi pengguna dapat diperoleh pada situs web D-Link.

**Dukungan Teknis untuk pelanggan:** 

**Dukungan Teknis D-Link melalui telepon:** 

Tel: +62-21-5731610

**Dukungan Teknis D-Link melalui Internet:** 

Email: support@dlink.co.id

Website: http://support.dlink.co.id

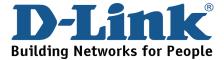

# **Technical Support**

この度は弊社製品をお買い上げいただき、誠にありがとうご ざいます。

下記弊社 Web サイトからユーザ登録及び新製品登録を 行っていただき、ダウンロードサービスにて サポート情報、ファームウェア、ユーザマニュアルを ダウンロードすることができます。

# ディーリンクジャパン Web サイト

URL:http://www.dlink-jp.com

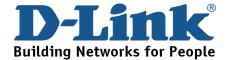

# 技术支持

办公地址: 北京市东城区北三环东路 36 号 环球贸易中心 B 座

26F 02-05 室 邮编: 100013

技术支持中心电话: 8008296688/(028)66052968

技术支持中心传真: (028)85176948

各地维修中心地址请登陆官方网站查询

网址: http://www.dlink.com.cn

办公时间: 周一到周五,早09:00到晚18:00

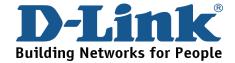

# Registration Card All Countries and Regions Excluding USA

| Print, type or use block                                                               |                                                                                                    |                                         |                             |  |
|----------------------------------------------------------------------------------------|----------------------------------------------------------------------------------------------------|-----------------------------------------|-----------------------------|--|
| Your name: Mr./Ms                                                                      |                                                                                                    |                                         |                             |  |
|                                                                                        |                                                                                                    |                                         |                             |  |
| Your title at organization:Fax:Fax:                                                    |                                                                                                    |                                         |                             |  |
| Organization's full addres                                                             |                                                                                                    |                                         |                             |  |
|                                                                                        |                                                                                                    |                                         |                             |  |
| Country:                                                                               |                                                                                                    |                                         |                             |  |
| Date of purchase (Month                                                                | /Day/Year):                                                                                        |                                         |                             |  |
| Product Model                                                                          | Product Serial No.                                                                                 | * Product installed in type of          | * Product installed in      |  |
|                                                                                        |                                                                                                    | computer                                | computer serial No.         |  |
|                                                                                        |                                                                                                    |                                         |                             |  |
|                                                                                        |                                                                                                    |                                         |                             |  |
|                                                                                        |                                                                                                    |                                         |                             |  |
|                                                                                        |                                                                                                    |                                         |                             |  |
|                                                                                        |                                                                                                    |                                         |                             |  |
| Dua di sat sua a nomala a a a dif                                                      |                                                                                                    |                                         | (* Applies to adapters or   |  |
| Product was purchased for                                                              |                                                                                                    |                                         |                             |  |
| Reseller's name:                                                                       |                                                                                                    |                                         | <del></del>                 |  |
| Telephone:                                                                             |                                                                                                    | <del></del>                             |                             |  |
| Answers to the following                                                               | na auestions help us to                                                                            | support your product:                   |                             |  |
| 1. Where and how will t                                                                | • •                                                                                                |                                         |                             |  |
|                                                                                        |                                                                                                    | s □Home Business □Personal Use          |                             |  |
| 2. How many employee                                                                   |                                                                                                    |                                         |                             |  |
|                                                                                        |                                                                                                    | 9 □500-999 □1000 or more                |                             |  |
| 3. What network protoc                                                                 |                                                                                                    |                                         |                             |  |
| -                                                                                      | □DECnet □Others                                                                                    |                                         |                             |  |
| 4. What network operat                                                                 | ing system(s) does you                                                                             | ur organization use ?                   |                             |  |
|                                                                                        |                                                                                                    | are Lite □SCO Unix/Xenix □PC NFS        | □3Com 3+Open □Cisco Network |  |
| □Banyan Vines □DECnet Pathwork □Windows NT □Windows 98 □Windows 2000/ME □Windows XP    |                                                                                                    |                                         |                             |  |
| □Others                                                                                |                                                                                                    |                                         |                             |  |
| 5. What network manag                                                                  | ement program does y                                                                               | our organization use ?                  |                             |  |
| □D-View □HP OpenV                                                                      | iew/Windows □HP Ope                                                                                | nView/Unix □SunNet Manager □Nov         | rell NMS                    |  |
| □NetView 6000 □Oth                                                                     |                                                                                                    |                                         |                             |  |
| 6. What network medius                                                                 | ,                                                                                                  |                                         |                             |  |
| -                                                                                      |                                                                                                    | ax Ethernet □10BASE-T UTP/STP           |                             |  |
|                                                                                        |                                                                                                    | 2.11b and 802.11g □wireless 802.11a     | □ Others                    |  |
| 7. What applications are                                                               | <u>-</u>                                                                                           |                                         |                             |  |
|                                                                                        | ⊐Spreadsheet                                                                                       | <u> </u>                                |                             |  |
| _                                                                                      | ent □Accounting □Othe                                                                              | • • • • • • • • • • • • • • • • • • • • |                             |  |
| 8. What category best of                                                               | •                                                                                                  | -                                       |                             |  |
| •                                                                                      | □Aerospace □Engineering □Education □Finance □Hospital □Legal □Insurance/Real Estate □Manufacturing |                                         |                             |  |
| □Retail/Chain store/Wholesale □Government □Transportation/Utilities/Communication □VAR |                                                                                                    |                                         |                             |  |
| □System house/comp                                                                     |                                                                                                    | <del></del>                             |                             |  |
| 9. Would you recomme                                                                   |                                                                                                    | t to a friend?                          |                             |  |
| □Yes □No □Don't kn                                                                     | •                                                                                                  |                                         |                             |  |
| 10. Your comments on t                                                                 | nis product?                                                                                       |                                         |                             |  |
|                                                                                        |                                                                                                    |                                         |                             |  |

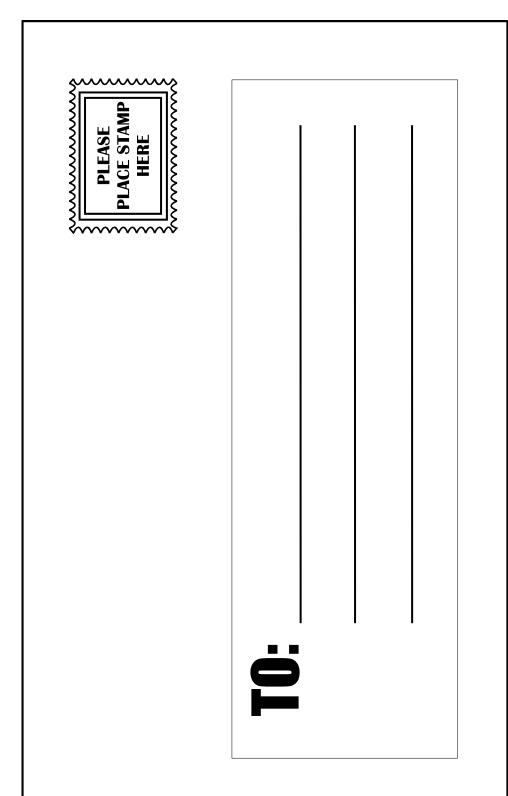

# D-Link®